# **Bedienungsanleitung für IPM5/IPW5-Geräte**

**Digitales prozessorgesteuertes Anzeigeinstrument zur DMS-Messung; geeignet für 4- oder 6-Leiter Messbrücken (1,1mV/V; 2mV/V; 3,3mV/V; 6mV/V)**

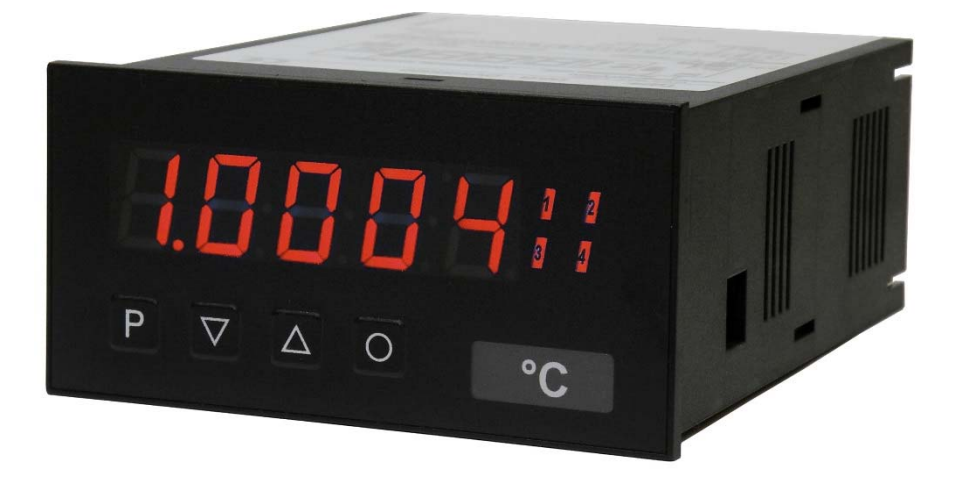

## **Schalttafeleinbauinstrument mit folgenden Leistungsmerkmalen:**

- einstellbare Eingangsverstärkung für 1 mV/V-, 2 mV/V- oder 3,3 mV/V-Sensoren
- integrierte Brückenversorgung für standardmäßig 350 Ohm Messbrücken
- permanente Leitungsbruchüberwachung
- bipolarer Eingangsbereich für Druck- und Zugkräfte
- integrierte Werkskalibration für vorkalibrierte Wägezellen
- Autosensorerkennung für 1 mV/V, 2 mV/V und 3,3 mV/V-Sensoren
- Messrate bis 50 Messungen/s (Messzeit von 0,02…10,00 sec einstellbar)
- 24 Bit Wandlerauflösung, davon bis zu 19 Bit (500.000 / 0,0002 % vom Messbereich rauschfrei!)
- hohe Langzeit- und Temperaturstabilität
- 5-stellige Digitalanzeige mit Anzeigebereich von -9999…99999 Digits
- freiwählbare Skalierung und Dezimalpunkteinstellung
- Abgleich eines Sensors mit bis zu 30 zusätzlichen Stützpunkten
- Tarierfunktion für manuelle und automatisierte Ansteuerung
- vollautomatische oder halbautomatische Kalibrationsfunktionen
- Min/Max-Werterfassung, abrufbar oder permanent in der Anzeige
- integrierte Umrechnungsfunktion mit einstellbarem Faktor
- komplexe Parameter- und Zugriffssicherung über mehrere Benutzerebenen mit Ereigniszähler

# **Identifizierung**

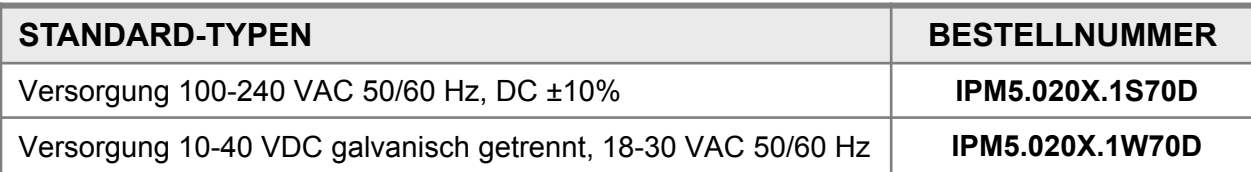

## **Optionen – Aufschlüsselung Bestellcode:**

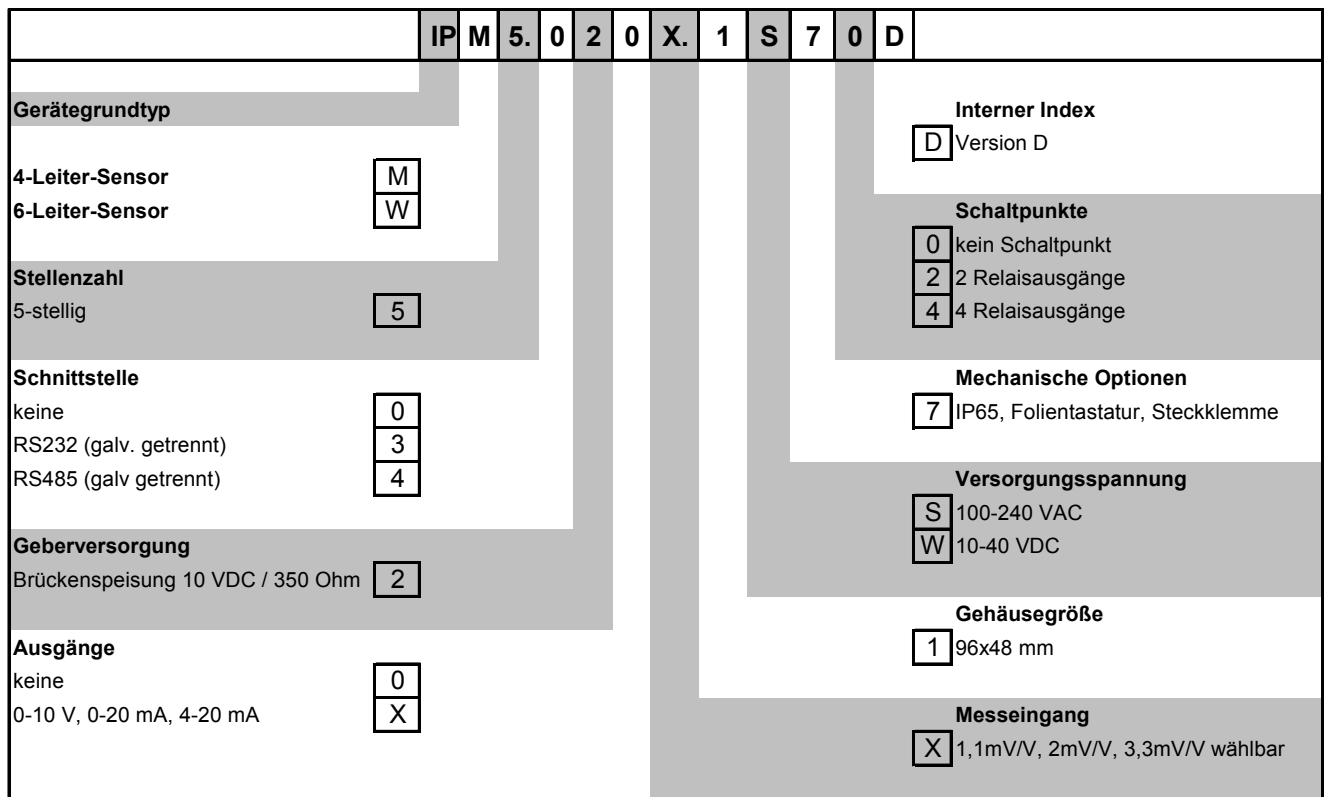

## **Dimensionszeichen sind auf Wunsch bei Bestellung anzugeben, z.B. kg.**

## **Inhaltsverzeichnis**

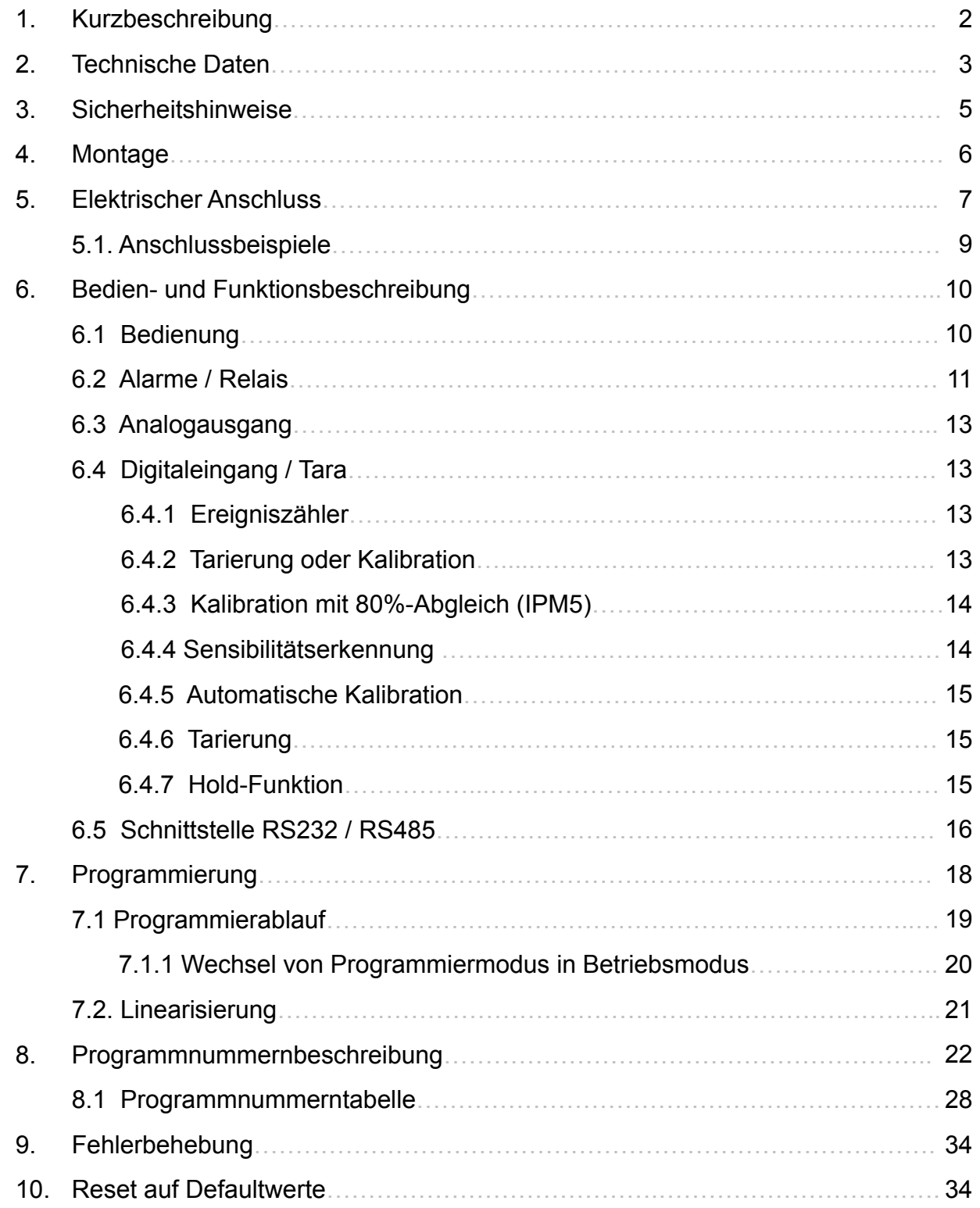

## **1. Kurzbeschreibung**

Mit dem Schalttafeleinbauinstrument **IPW5** oder **IPM5** lassen sich Sensorengrößen auf Basis von Dehnungsmessstreifen (DMS) direkt erfassen. Dafür stellen die Geräte eine geregelte 10 V-Brückenversorgung zur Verfügung. Das 5-stellige Display zeigt die Messwerte, bzw. den skalierten Wert der Messgröße an. Während der Programmierung dient das Display der Rückmeldung der eingestellten Werte und der Benutzerführung. Zur Überwachung von Grenzwerten stehen maximal 4 Relais zur Verfügung. Über die serielle Schnittstelle können Daten vom und zum Gerät übermittelt werden.

Der Gerätetyp IPW5 eignet sich durch seine 6-Leitermessung für die Wägetechnik. Dabei besitzt das Gerät einen sehr hohen Eingangswiderstand, sodass auch hochohmigere Messbrücken genau erfasst werden können.

Das IPM5 besitzt einen 4-Leiteranschluss mit zusätzlichem Kalibrationskontakt für den 80%-Abgleich bei Massedrucksensoren. Letzterer muss nicht unbedingt verwendet werden, sodass sich das Gerät auch für jede andere beliebige DMS-Messung eignet.

## **2. Technische Daten**

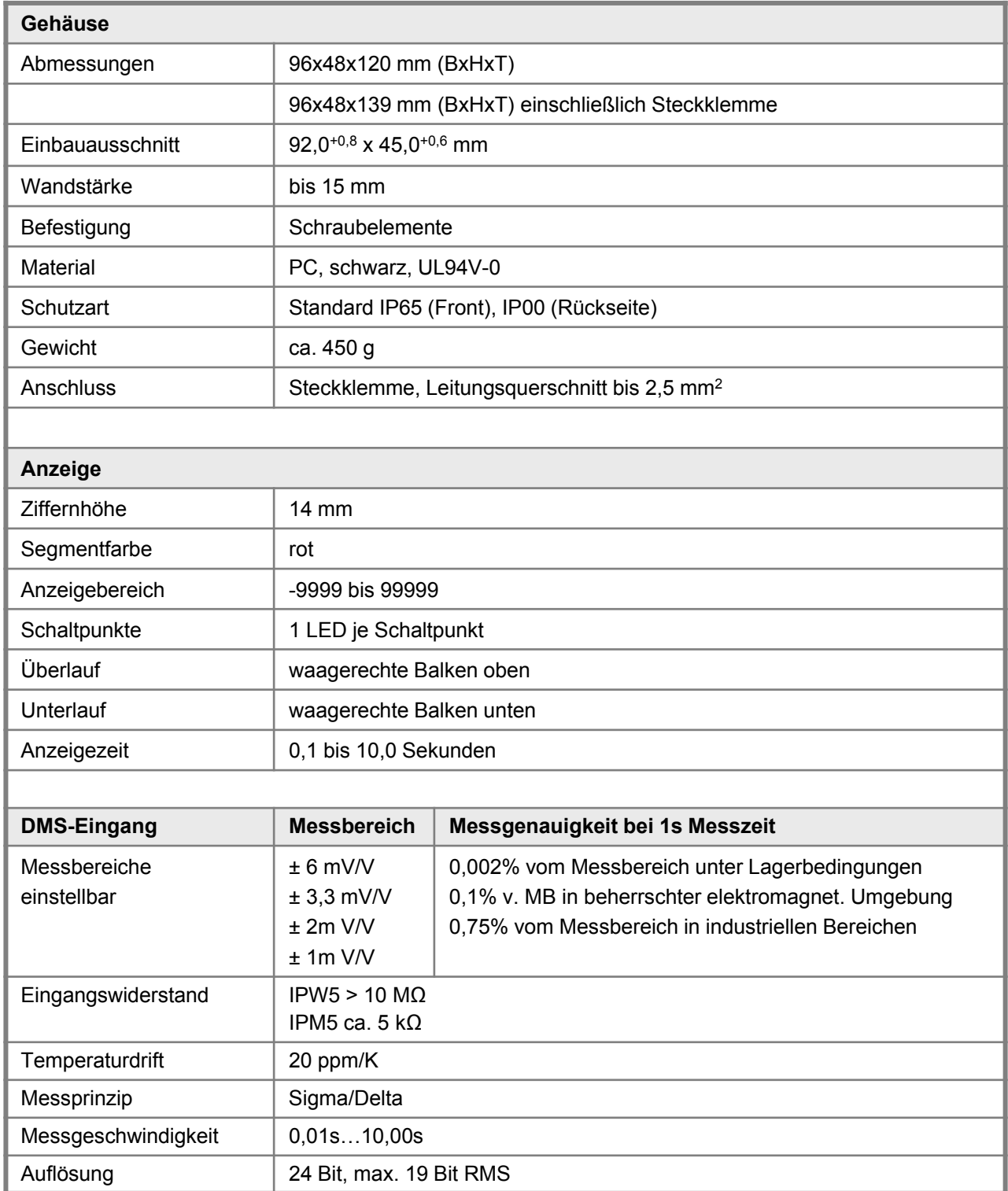

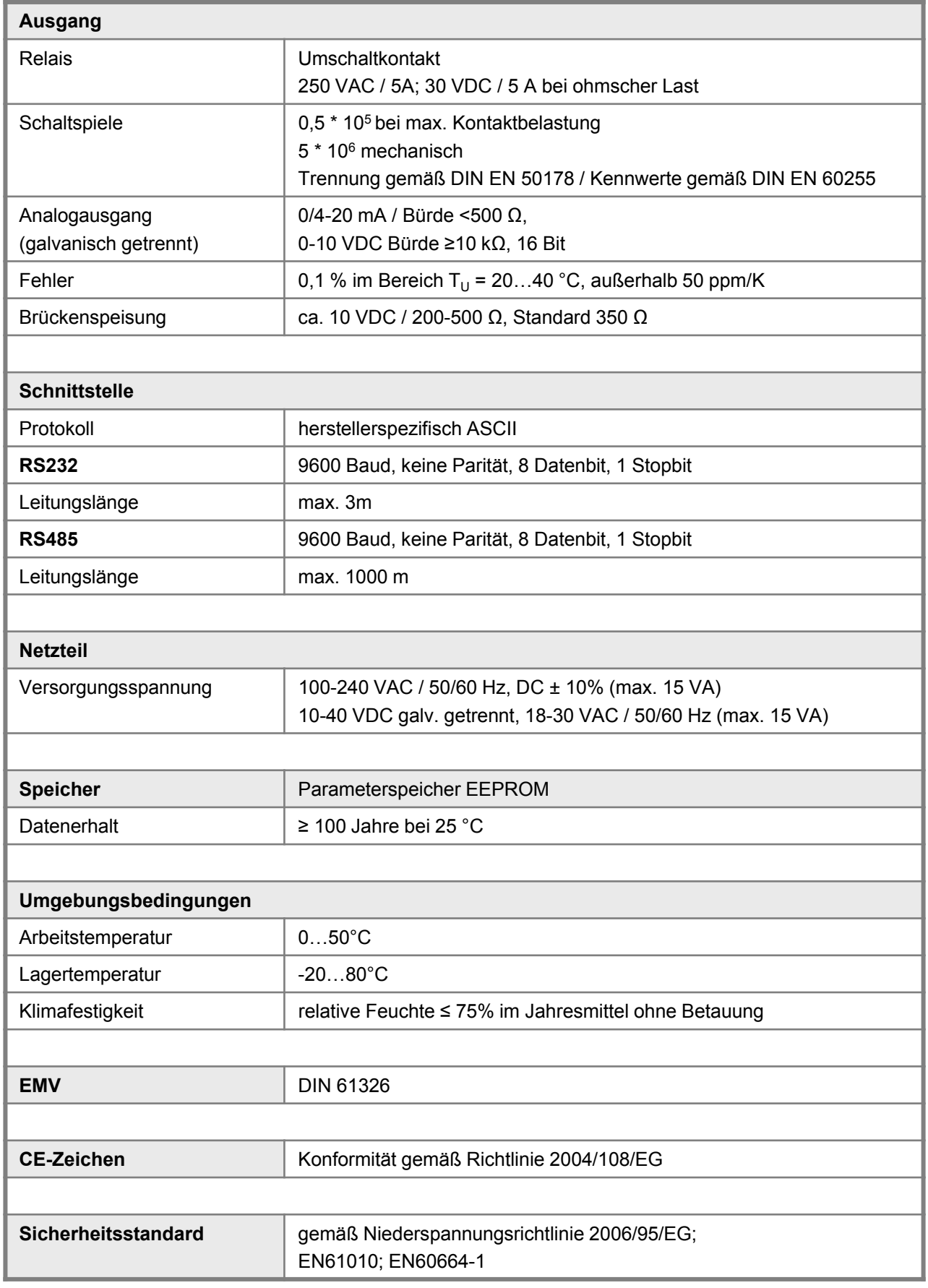

## **3. Sicherheitshinweise**

Bitte lesen Sie folgenden Sicherheitshinweise und die Montage *Kapitel 4* vor der Installation durch und bewahren Sie diese Anleitung als künftige Referenz auf.

## **Bestimmungsgemäße Verwendung**

Das **IPW5/IPM5** ist für die Auswertung und Anzeige von Sensorsignalen bestimmt. Mit den Schaltausgängen ist es möglich einfache Steuerungsaufgaben zu realisieren.

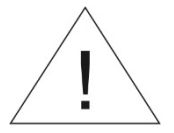

### **Bei nicht bestimmungsgemäßer Verwendung oder Bedienung kann es zu Personen- und/oder Sachschäden kommen.**

## **Kontrolle des Gerätes**

Die Geräte werden vor dem Versand überprüft und in einwandfreiem Zustand verschickt. Sollte an dem Gerät ein Schaden sichtbar sein, empfehlen wir eine genaue Überprüfung der Transportverpackung. Informieren Sie bei einer Beschädigung bitte umgehend den Lieferanten.

## **Installation**

Das **IPW5/IPM5** darf ausschließlich durch eine Fachkraft mit entsprechender Qualifikation, wie z.B. einem Industrieelektroniker oder einer Fachkraft mit vergleichbarer Ausbildung, installiert werden.

## **Installationshinweise**

• In der unmittelbaren Nähe des Gerätes dürfen keine magnetischen oder elektrischen Felder, z.B. durch Transformatoren, Funksprechgeräte oder elektrostatische Entladungen auftreten.

## • **Die Absicherung der Versorgung sollte einen Wert von 0,5A träge nicht überschreiten!**

• Induktive Verbraucher (Relais, Magnetventile, usw.) nicht in Gerätenähe installieren und durch RC-Funkenlöschkombinationen bzw. Freilaufdioden entstören.

• Eingangs-, Ausgangs- und Versorgungsleitungen räumlich getrennt voneinander und nicht parallel zueinander verlegen. Hin- und Rückleitungen nebeneinander führen. Nach Möglichkeit verdrillte Leitungen verwenden. So erhalten Sie die genauesten Messergebnisse.

• Bei hoher Genauigkeitsanforderung und kleinem Messsignal sind die Fühlerleitungen abzuschirmen und zu verdrillen. Grundsätzlich sind diese nicht in unmittelbarer Nähe von Versorgungsleitungen von Verbrauchern zu verlegen. Bei der Schirmung ist diese nur einseitig auf einem geeigneten Potenzialausgleich (in der Regel Messerde) anzuschließen.

• Das Gerät ist nicht für die Installation in explosionsgefährdeten Bereichen geeignet.

• Ein vom Anschlussplan abweichender elektrischer Anschluss kann zu Gefahren für Personen und Zerstörung des Gerätes führen.

• Mehrere Geräte sind nicht direkt übereinander oder in einem stark thermisch isolierenden Gehäuse zu montieren. Durch die Eigenerwärmung der Anzeigen kann die erlaubte Umgebungstemperatur überschritten werden.

• Der Klemmenbereich der Geräte zählt zum Servicebereich. Hier sind elektrostatische Entladungen zu vermeiden. Im Klemmenbereich können durch hohe Spannungen gefährliche Körperströme auftreten, weshalb erhöhte Vorsicht geboten ist.

• Galvanisch getrennte Potenziale innerhalb einer Anlage sind an einem geeigneten Punkt aufzulegen (in der Regel Erde oder Anlagenmasse). Dadurch erreicht man eine geringere Störempfindlichkeit gegen eingestrahlte Energie und vermeidet gefährliche Potenziale die sich auf langen Leitungen aufbauen oder durch fehlerhafte Verdrahtung entstehen können.

## **4. Montage**

Bitte lesen Sie vor der Montage die *Sicherheitshinweise* auf *Seite 5* durch und bewahren Sie diese Anleitung als künftige Referenz auf.

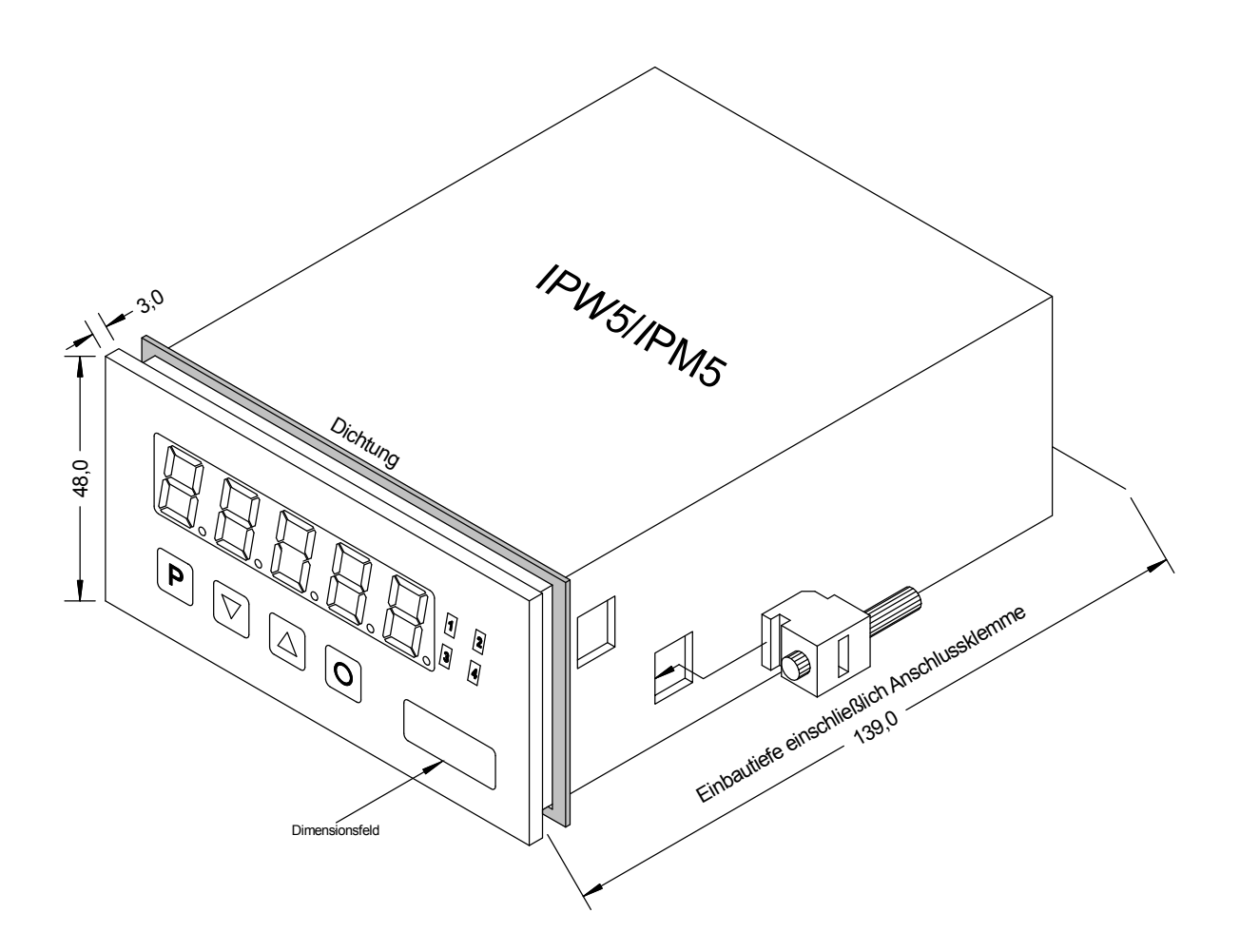

- 1. Nach Entfernen der Befestigungselemente das Gerät einsetzen.
- 2. Dichtung auf guten Sitz überprüfen
- 3. Befestigungselemente wieder einrasten und Spannschrauben per Hand festdrehen. Danach mit dem Schraubendreher eine halbe Drehung weiter anziehen.

## **ACHTUNG! Drehmoment sollte max. 0,1 Nm nicht übersteigen**!

**Dimensionszeichen sind vor dem Einbau über einen seitlichen Kanal von außen austauschbar!**

## **5. Elektrischer Anschluss**

An den rückwärtigen Klemmleisten werden alle für den Betrieb notwendigen Signale angeschlossen.

### **Obere Anschlussklemmen**

Ist keine der Optionen **Schaltpunkte** oder **Schnittstelle** implementiert, so fehlen die entsprechenden Klemmleisten.

An der 12-poligen Klemmleiste werden die **Schaltpunkte** abgegriffen. Die Ausstattung variiert je nach Ausführung zwischen keinem, zwei und vier Wechslerkontakten.

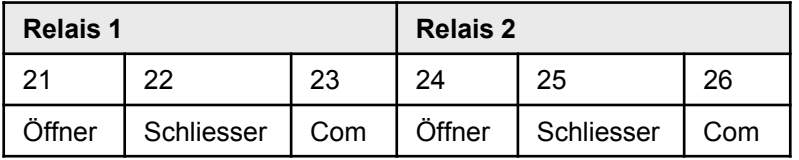

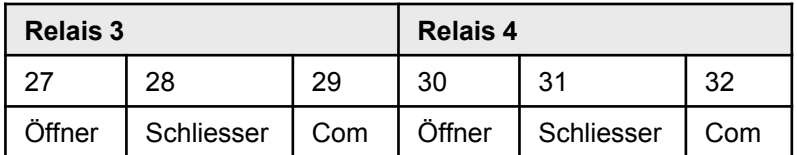

Über die 3-polige Klemmleiste wird eine serielle Schnittstelle angeschlossen.

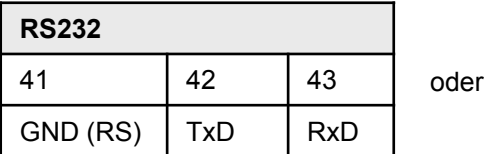

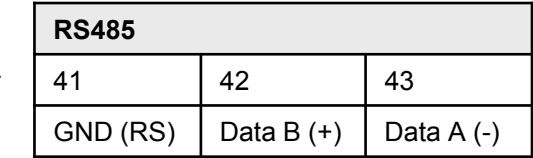

Die Leitungen der RS232-Schnittstelle müssen 1:1 angeschlossen werden, TxD an TxD und RxD an RxD.

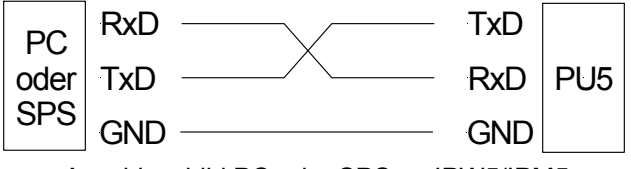

Anschlussbild PC oder SPS ⇔ IPW5/IPM5

Die **RS485-Schnittstelle** wird über eine geschirmte Datenleitung mit verdrillten Adern (**Twisted-Pair**) angeschlossen.

An jedem Ende des Busses muss eine **Terminierung** der Busleitungen angeschlossen werden. Diese ist erforderlich, um eine sichere Datenübertragung auf dem Bus zu gewährleisten. Hierzu wird ein Widerstand (120 Ohm) zwischen den Leitungen Data B (+) und Data A (–) eingefügt.

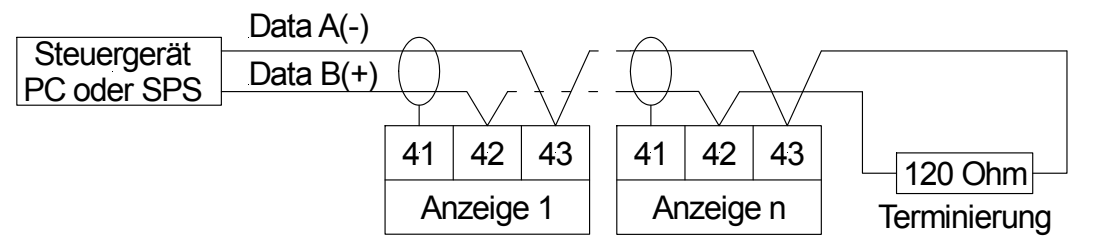

### **Achtung!**

Der Potenzialbezug zwischen Schnittstelle und Messeingang kann zu einem Ausgleichsstrom (Schnittstelle ⇔ Messeingang) bei nicht galvanisch getrennter Schnittstelle und damit zu einer Beeinflussung der Messsignale führen.

## **Untere Anschlussklemmen**

An der unteren Klemmleiste werden Versorgungsspannung, Geberversorgung, Analogausgang und Eingangssignal angeschlossen.

### **Klemme 1-7: Eingangssignale**

An diesen Klemmen wird der Sensor angeschlossen.

An den Eingang des **IPW5** kann ein 6-Leitersensor angeschlossen werden.

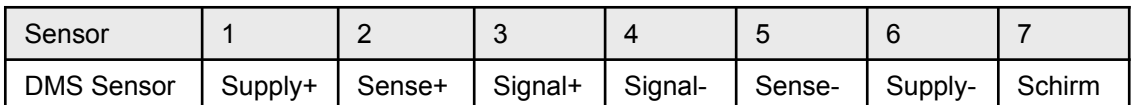

Besitzt der Sensor nur einen 4-Leiteranschluss, so lassen sich die Klemmen 1 und 2 bzw. Klemmen 5 und 6 direkt an der Anzeige brücken. Dies führt aber in der Regel zu einem Genauigkeitsverlust durch die Leitungsimpedanz.

An den Eingang des **IPM5** kann ein 4-Leitersensor mit einer Kalibrationsleitung (CAL) angeschlossen werden.

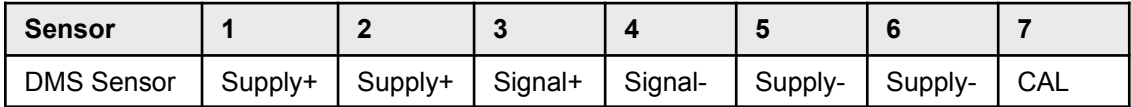

Über die Klemme 7 lassen sich Massedrucksensoren automatisch abgleichen, welche häufig eine zusätzliche Leitung zur künstlichen Verstimmung (80%) der Messbrücke besitzen.

Beispiele für den Anschluss verschiedener Sensoren finden Sie im Abschnitt **"Anschlussbeispiele"**.

### **Klemme 8-9: Analogausgang**

An diesen Klemmen wird das Signal des Analogausgangs zur Verfügung gestellt. Über einen DIP-Schalter auf der Rückseite des Gerätes kann man entweder ein Spannungssignal 0-10 VDC oder ein Stromsignal 0/4-20 mA abgreifen.

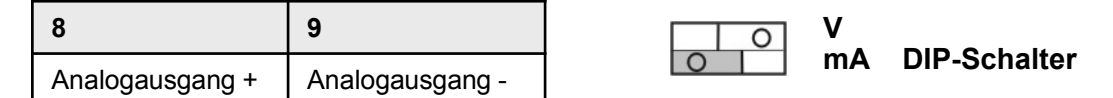

### **Klemme 10-12: Digitaleingang**

Diese Klemmen dienen zur Ansteuerung des Digitaleingangs. Mit diesem lassen sich verschiedene Funktionen (z.B. Tarierung) im Gerät auslösen. Bei einem potenzialfreien externen Kontakt wird einfach die Klemme 10 und 12 angebunden. Bei einem aktiven Ausgang dient die Klemme 11 als Bezugspunkt. Der Digitaleingang ist für ein Eingangssignal von 24 VDC ausgelegt

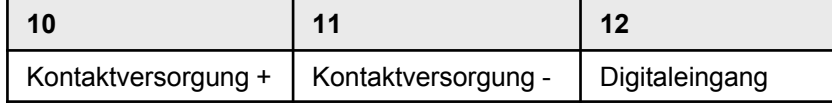

## **Klemme 13-14: Hilfs-/Versorgungsspannung**

An diesen Klemmen wird die Hilfsspannung für das Gerät angeschlossen. Die Hilfsspannung ist vom Messeingang galvanisch getrennt.

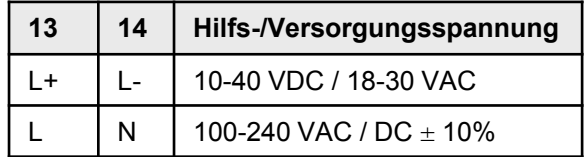

## **5.1. Anschlussbeispiele**

Im Folgenden finden Sie einige Anschlussbeispiele, in denen praxisnahe Anwendungen dargestellt sind. Aus den verschiedenen Darstellungen können Anschlussvarianten kombiniert werden.

Messung eines **6-Leitersensors** mit einem **IPW5**, unter Verwendung des Digitaleingangs über einen potenzialfreien Kontakt; Hilfsspannung 100-240 VAC.

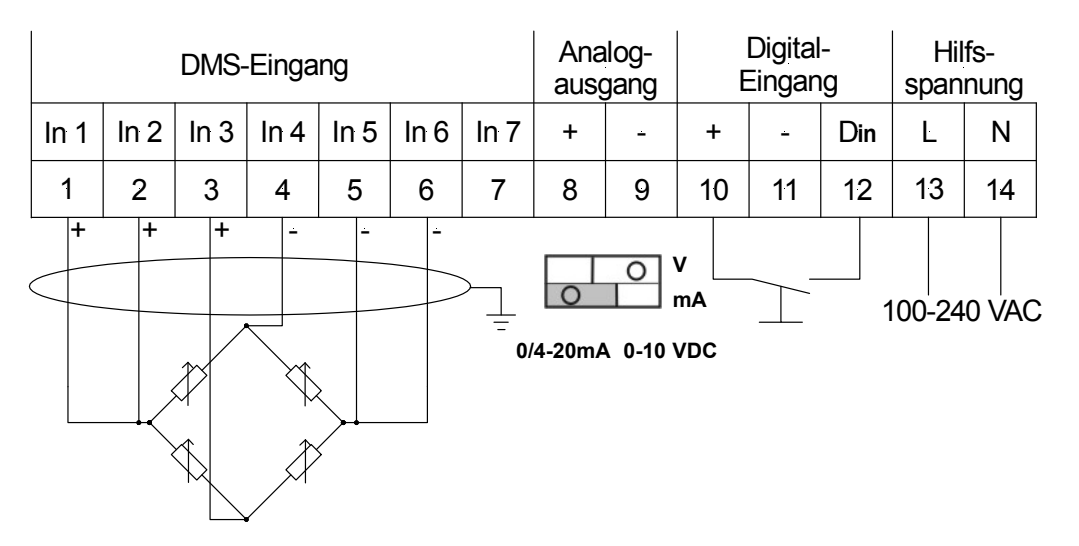

Messung eines **4-Leitersensors** mit einem **IPM5**, mit einem aktiv geschalteten Digitaleingang; Hilfsspannung 10-40 VDC:

**Wichtig**: Das Potenzial des Digitaleingangs ist mit dem Sensorpotenzial verbunden.

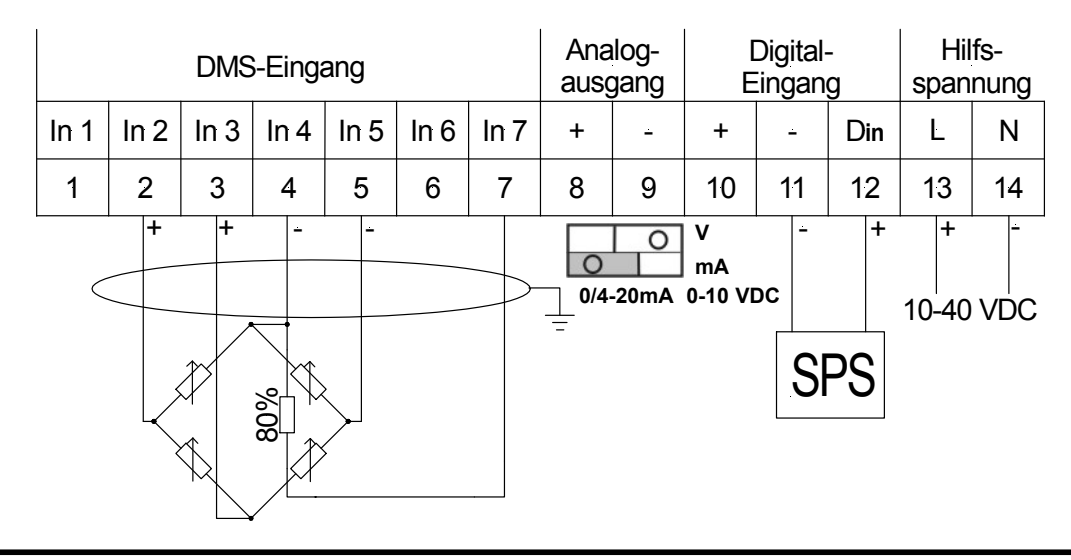

# **6. Bedien- und Funktionsbeschreibung**

## **6.1. Bedienung**

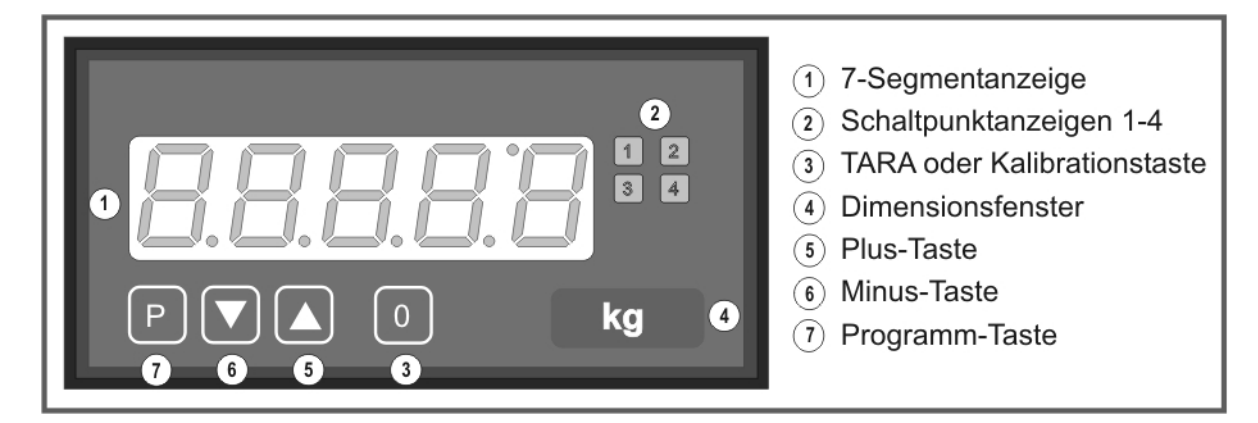

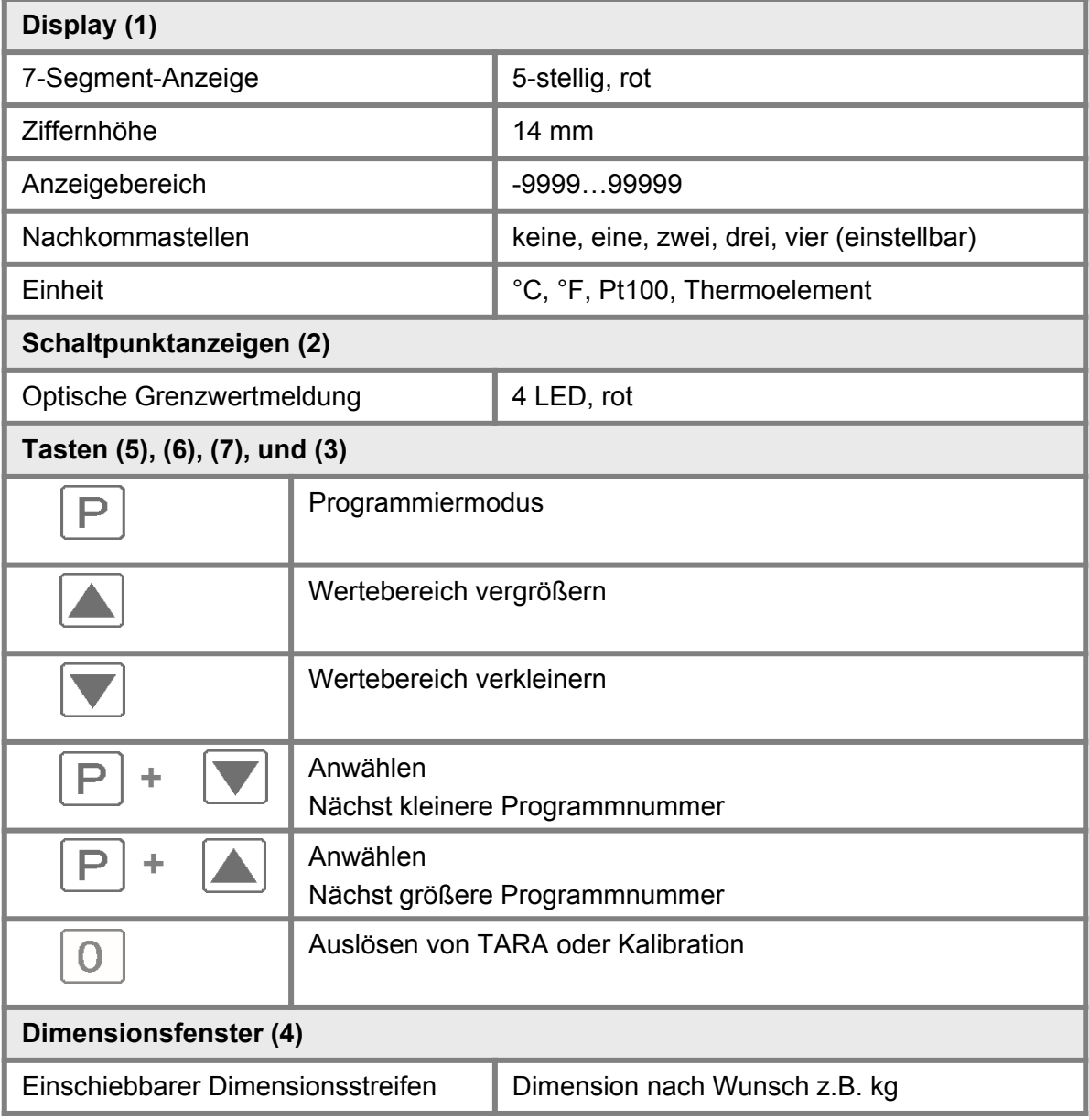

### **Einschalten**

Nach Abschluss der Installation können Sie das Gerät durch Anlegen der Versorgungsspannung in Betrieb setzen. Prüfen Sie zuvor noch einmal alle elektrischen Verbindungen auf deren korrekten Anschluss.

### **Startsequenz**

Während des Einschaltvorgangs wird für 1 Sekunde ein Segmenttest durchgeführt, wobei alle LED der Front (einschließlich Schaltpunkte-LED) angesteuert werden. Darauf folgt für ca. 1 Sekunde die Meldung des Softwaretyps und im Anschluss für die gleiche Zeit die Software-Version. Nach der Startsequenz folgt der Wechsel in den Betriebs- bzw. Anzeigemodus.

### **Min/Max-Speicher**

Die gemessenen Minimal- und Maximalwerte werden während des Betriebes der Anzeige gespeichert und gehen bei Geräteneustart verloren.

Den Inhalt rufen Sie durch kurzes Betätigen (weniger als 1 Sekunde) der **[▲**]- oder **[▼]-Taste** auf. Der jeweilige Wert wird für ca. 7 Sekunden angezeigt. Durch einen erneuten kurzen Druck auf dieselbe Taste gelangen Sie sofort zurück zum aktuellen Anzeigewert.

**[▲]** ⇒ Anzeige des Max-Wertes **[▼]** ⇒ Anzeige des Min-Wertes

Den jeweils in der Anzeige befindlichen Min- oder Max-Wert kann durch gleichzeitiges Betätigen von **[▲]** und **[▼]** zurücksetzt werden. Dieser Vorgang wird vom Gerät durch waagerechte Balken quittiert. Der Inhalt des Speichers geht beim Ausschalten des Gerätes verloren.

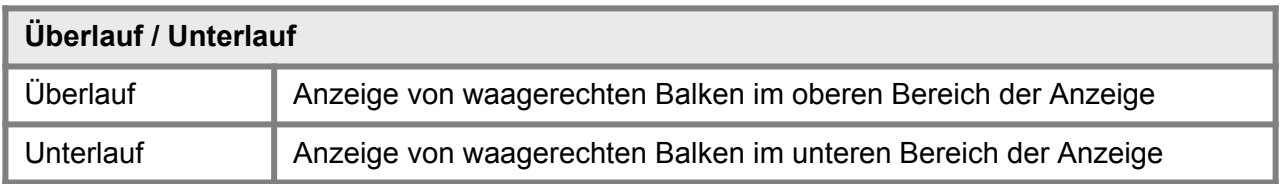

## **6.2 Alarme / Relais**

Durch die neben der 7-Segmentanzeige angebrachten LEDs wird der Schaltzustand der Relais optisch zurückgemeldet. Ein geschaltetes Relais wird durch ein Leuchten der jeweiligen LED gemeldet.

Die Relais haben folgende Eigenschaften bezüglich ihres Schaltverhaltens:

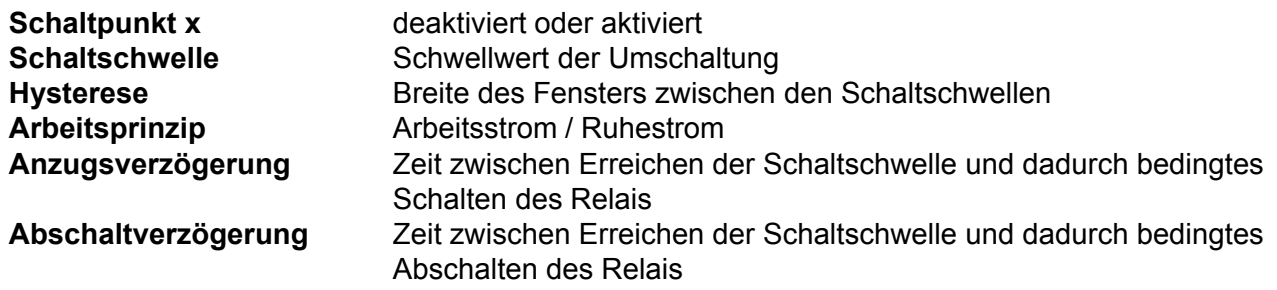

### **Arbeitsstrom**

Beim Arbeitsstrom ist der Schaltpunkt unterhalb der Schaltschwelle abgeschaltet und wird mit Erreichen der Schaltschwelle geschaltet.

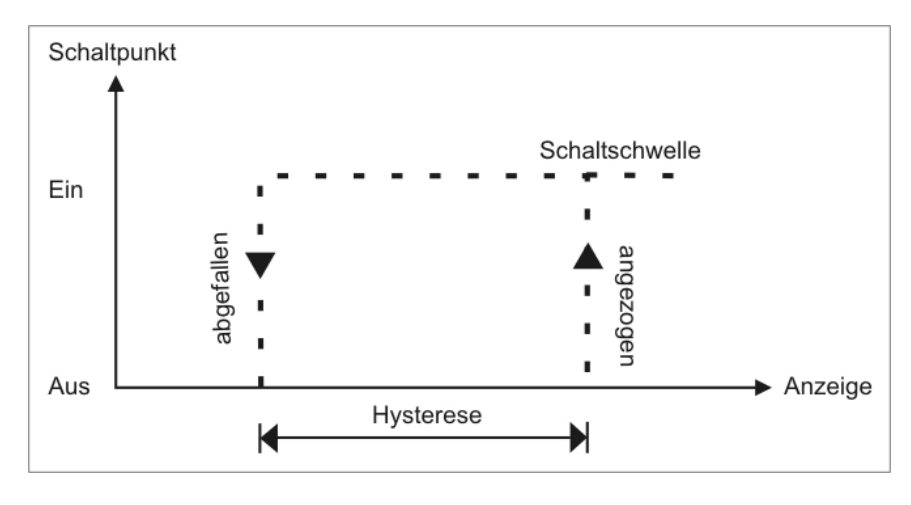

## **Ruhestrom**

Beim Ruhestrom ist der Schaltpunkt unterhalb der Schaltschwelle geschaltet und wird mit erreichen der Schaltschwelle abgeschaltet.

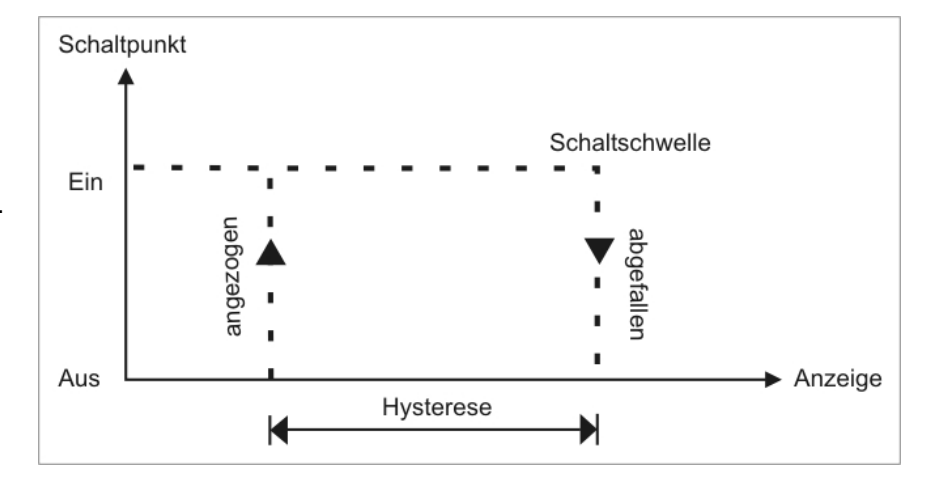

## **Anzugsverzögerung**

Das Relais wird 10 Sekunden nach Erreichen der Schaltschwelle geschaltet, eine kurzfristige Überschreitung des Schwellwertes führt nicht zum einem Schaltvorgang. Die Abschaltverzögerung funktioniert in der gleichen Weise, hält also den Schaltpunkt um die parametrierte Zeit länger.

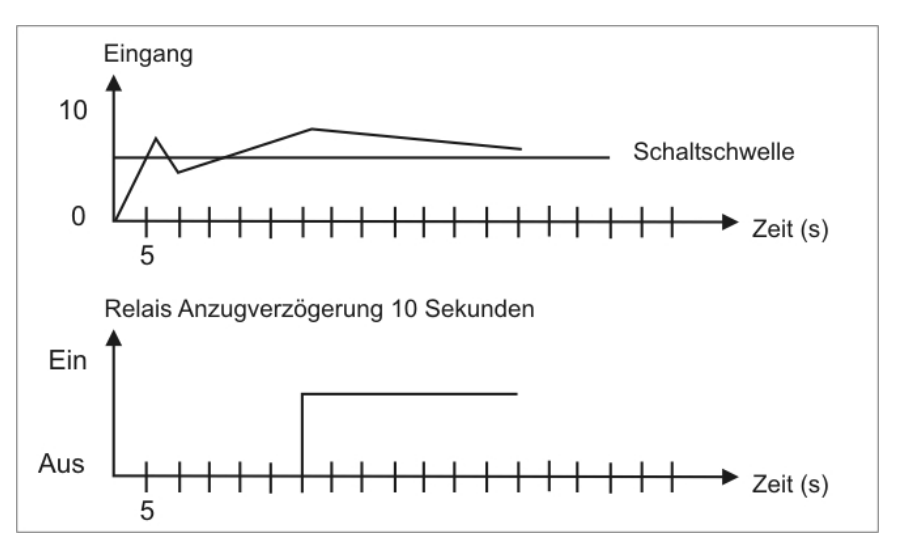

## **Optische Rückmeldung Anzeigeblinken**

Das Schalten eines oder mehrerer Schaltpunkte kann zur Verstärkung der optischen Rückmeldung, mit einem Blinken der Anzeige verknüpft werden.

### **Beispiel**:

Der Grenzwert für das Anzeigeblinken ist auf Schaltpunkt 2 eingestellt.

Ist der Schaltpunkt 1 überschritten und Schaltpunkt 2 nicht, so zeigt die Anzeige dies nur über ein permanentes Leuchten der Schaltpunkt-LED 1 an.

Überschreitet Schaltpunkt 2 den Schwellwert, so beginnt die 7-Segmentanzeige zu blinken und die Schaltpunkt-LED 2 leuchtet dazu. Durch das Blinken wird eine verstärkte optische Rückmeldung erreicht und der Bediener sieht auf einen Blick, dass bei diesem Gerät ein wichtiger Grenzwert überschritten ist.

## **6.3 Analogausgang**

Der Analogausgang dient der Weitergabe eines Messwertes. Die Auswahl der Signale erfolgt unter Programmnummer 23, so entspricht PN23=0 dem 0-10V Signal, PN23=1 dem 0-20mA Signal. Parametriert wird der Analogausgang über die zwei Programmnummern **PN20 Endwert** (Fullscale) und **PN21 Anfangswert** (Offset). Beim Anfangswert wird der Wert eingestellt, bei dem der Analogausgang seinen Minimalwert (z.B. 4 mA) ausgibt und beim Endwert der Wert, bei dem der Ausgang seinen Maximalwert (z.B. 20 mA) ausgibt.

Es ist auf diese Weise möglich, das Eingangssignal eines Messumformers umzuskalieren oder sogar in ein anderes Normsignal umzuwandeln.

Der Analogausgang lässt sich über die **PN22 Ansteuergröße** deaktivieren oder aktivieren. Weiter lässt sich das analoge Ausgangssignal wahlweise dem **aktuellen Wert** (mit möglicher Tarierung), dem **Min-Wert**, dem **Max-Wert**, dem **Hold-Wert** oder dem **Absolutwert** (ohne mögliche Tarierung) zuordnen.

Der Analogausgang wird im Zyklus der Messzeit (PN14) aktualisiert und hat maximal 12bit (4096 Punkte) Auflösung und minimal die Auflösung des gewählten Ausgabebereichs PN20– PN21. Das heißt ist die Differenz von PN20–PN21 kleiner als 4096, dann wird dadurch die Auflösung des Analogausgangs auf PN20–PN21 Punkte verringert!

## **6.4 Digitaleingang**

Mit dem Digitaleingang können verschiedenste Sonderfunktionen im Gerät ausgelöst werden. Dazu gehören unterschiedlichste Tarier- und Kalibrationsfunktionen, die Hold-Funktion sowie eine Umschaltung des Anzeigemodus. Der Digitaleingang kann entweder aktiv mit einem 24VDC-Signal oder passiv über einen potenzialfreien Kontakt angesteuert werden.

## **6.4.1 Ereigniszähler**

Da eine Änderung der Konfiguration einen Eingriff in eichfähige Bereiche ermöglicht, werden Änderungen in einem Ereigniszähler vermerkt. Der Ereigniszähler wird nur bei einer Änderung der relevanten Konfigurationsteile hochgezählt. Dieser wird beim Systemstart mit z.B. "C.0023" angezeigt, um dem Bedienpersonal und Qualitätssicherungspersonal eine Kontrolle des Konfigurationsstandes zu ermöglichen.

## **6.4.2 Tarierung oder Kalibration**

Eine Tarierung oder Kalibration kann über die 4. Taste an der Front oder über den Digitaleingang an Klemme 12 durchgeführt werden.

Über Programmnummern kann das Gerät beim Einschalten auf verschiedene Modi gesetzt werden. Weiterhin ist es möglich, zwischen der Auswertung der Taste auf der Front vom Digitaleingang zu differenzieren. Die Tara Taste auf der Front und der Digitaleingang werden unabhängig voneinander abgefragt. Zur Tarierung können die 4.Taste, der Digitaleingang oder beide parallel verwendet werden.

## **6.4.3 IPM5 Kalibration von Massedrucksensoren**

Viele Normsensoren bei der Massedruckmessung haben eine spezielle CAL-Leitung. Wird diese mit *DMS-Minus* verbunden, wird eine unbelastete Messbrücke so verstimmt, dass der Signalwert einer 80%-Belastung (80% ist ein Standardwert, der sich für die Anzeige jedoch verändern lässt) entspricht. Dazu besitzt die Anzeige eine eigene CAL-Klemme, auf die sich die Signalleitung auflegen lässt. Wird eine Kalibration ausgelöst, so führt das Gerät automatisch erst einen Nullpunktabgleich durch und danach einen Belastungsableich. Letzterer wird dadurch erreicht, dass die Anzeige die CAL-Leitung über ein Relaiskontakt gegen Supply- schaltet und danach den Signalwert, als 80%-Belastung wertet. Dieser ermittelte Wert wird für die Linearisierung herangezogen.

## **6.4.4 Sensibilitätserkennung**

Die Geräte unterstützen eine Sensibilitätserkennung, welche 1mV/V, 2mV/V und 3,3mV/V Sensoren automatisch unterscheiden kann. Dazu muss ein Abgleichpunkt >0.00% gewählt werden. Anhand der Offsetspannung und CAL-Spannung kann die Anzeige erkennen, ob es sich um einen 1 mV/V-, 2 mV/V- oder 3,3 mV/V-Sensor handelt und stellt danach die PN0 ein. Im zweiten Durchlauf wird dann im entsprechenden Messbereich die Kalibration durchgeführt.

Der Ablauf ist wie folgt:

### **Sensibilitätserkennung**

- ⇒ Anzeige von "SEnS" für den gesamten Vorgang.
- ⇒ Verstärkung des Messeingangs wird auf 1 gestellt.
- ⇒ Offsetspannung wird ermittelt.
- $\Rightarrow$  CAL-Relais wird geschaltet.

Im halbautomatischen Betrieb wird wie folgt vorgegangen:<br>  $\Rightarrow$  Anzeige von "Sen2" blinkend  $\Rightarrow$  bis **[P]**-Taste of ⇒ bis **[P]-**Taste oder Auslöser betätigt

- ⇒ CAL-Spannung wird ermittelt.
- $\Rightarrow$  Das Kalibrationsrelais wird abgeschaltet.
- ⇒ Anzeige von "FInd1" bei 1mV/V usw. ⇒ 1 Sekunde wenn die Sensorerkennung keinen Überlauf erkannt hat und den Sensor einer 1 mV/V- (=FInd1), 2 mV/V- (=FInd2) oder 3,3 mV/V- (=FInd3) Messbrücke zuordnen konnte *ansonsten*
- ⇒ Anzeige einer Fehlermeldung ⇒ 2 Sekunden

Fehlermeldungen nach Sensibilitätserkennung (Priorität von 1 nach 5)

- "SErr1" wenn weder Offset erkannt wurde.
- "SErr2" wenn der Endwert bei CAL außerhalb des erlaubten Bereichs liegt.
- "SErr3" wenn der Endwert sich unter CAL um min. 1% vom Messbereich nicht geändert hat.
- "SErr4" wenn PN0 auf 2, 3, 4 gestellt ist und der Fehler 10% höher ist wie zu erwarten.
- "SErr5" wenn bei der Halbautomatik 60s abgelaufen sind.

Bei einer Fehlermeldung wird keine Umstellung von PN0 vorgenommen. Ansonsten wird bei einer Voreinstellung von PN0 auf 0 oder 1 der Wert auf 2, 3 oder 4 verändert.

Ist die Voreinstellung von PN0 auf 5 oder 6 gewählt, so wird die am besten passende Verstärkungseinstellung (PN0 = 7, 8 oder 9) eingestellt, damit eine Auflösung von etwa 120% vom Endwert gewährt werden kann.

## **6.4.5 Automatische Kalibration**

Das **IPM5**-Gerät führt in der Regel eine automatische Kalibration aus. Diese kann je nach Einstellung über die 4.Taste oder den Digitaleingang ausgelöst werden. Während der Kalibration muss der Sensor drucklos oder die Waage unbelastet sein. Da beim **IPW5** ein manueller Eingriff zu meist erforderlich ist, kommt hier die halbautomatische Kalibration zum Tragen.

Der Ablauf einer Kalibration ist im Folgenden beschrieben:

- Taste **[CAL]** drücken
- ⇒ Anzeige von "CAL1" ⇒ 1 Sekunde
- ⇒ Offsetwert ermitteln ⇒ 2 Sekunden Messwert anzeigen

- 
- Im halbautomatischen Kalibrationsbetrieb folgt:
- ⇒ Anzeige von "CAL2" blinkend bis **[P]-Taste** oder Auslöser betätigt
- $\Rightarrow$  Anzeige von "CAL2"  $\Rightarrow$  1 Sekunde
	-
- ⇒ CAL-Leitung gegen DMS- schalten → ⇒ während Anzeige von CAL2
- $\Rightarrow$  Belastungswert n: Abgleichpunkt ermitteln  $\Rightarrow$  2 Sekunden Messwert anzeigen
- Wenn die Kalibration erfolgreich abgeschlossen werden konnte erscheint: ⇒ Anzeige von "-----" ⇒ 1 Sekunde

## *Wenn ein Fehler auftritt erfolgt Fehlermeldung:*

⇒ Anzeige von Fehlermeldung ⇒ 2 Sekunden

### **Folgende Fehlermeldungen sind möglich (Priorität von 1 nach 4):**

- "CErr1" wenn weder Offset noch Endwert innerhalb der Messspanne liegen
- "CErr2" wenn der Endwert nicht wenigstens  $\pm 1\%$  v. MB größer als Offset ist
- "CErr3" wenn der Endwert außerhalb des Messbereiches liegt
- "CErr4" wenn der Offset oder Endwert bei PN0=1, 2 oder 3 10% <> Erwartungswertes liegen
- "CErr5" Abbruch der halbautomatischen Kalibration nach 60 Sekunde

## **6.4.6 Tarierung**

In der Wägetechnik wird in der Regel vor einem Messvorgang eine Tarierung ausgeführt. Dabei wird der Anzeigewert für den augenblicklichen Sensorwert zu null gesetzt.

Für diese beiden Fälle läuft die Standard-Tarierung wie folgt ab:

- $\Rightarrow$  Anzeige von "00000"  $\Rightarrow$  1 Sekunde ⇒ Offsetwert ermitteln ⇒ in Messzeit
- ⇒ Anzeige von "DFRIL" wenn Messbereichsüberlauf → 2 Sekunden

Bei der schnellen Tarierung wird nur eine Fehlermeldung wenn vorhanden angezeigt. Eine erfolgreiche Tarierung wird nicht gemeldet, da häufig nicht gewünscht.

## **6.4.7 Hold-Funktion**

Die Hold-Funktion ist im Hintergrund immer aktiv. Bei deaktiviertem Digitaleingang wird der Hold-Wert permanent durch den gerade aktuellen Messwert überschrieben. Erst beim Ansteuern des Digitaleingangs wird der zuletzt gemessene Messwert festgehalten, solange der Digitaleingang aktiviert bleibt. Die Funktion ist rein statisch und lässt sich nur über den Digitaleingang betreiben.

### **6.5 Schnittstelle**

Alle IPW5/IPM5 können optional über eine Schnittstelle programmiert bzw. konfiguriert werden. Als Standard besitzen die Geräte keine Schnittstelle. Im Folgenden wird die Tastatureingabe von ENTER bzw. <CR> durch ↵ dargestellt.

#### **Betriebsmodi PN34**

Die Schnittstelle kann in verschiedenen Betriebsmodi betrieben werden, welche über die PN34 parametriert werden.

#### **PN34=0**

**Standardbetrieb**, bei dem das Gerät nur auf Aufforderung antwortet. Dieser Modus dient zur Konfiguration der Anzeige.

#### **PN34=1**

**Sendebetrieb**, bei dem die Messwerte über die serielle Schnittstelle zyklisch mit der eingestellten Messzeit gesendet werden.

Der **Sendebetrieb** PN34=1 wird bei Empfang von " **>** ↵ " **abgebrochen** und das Gerät wechselt in den Standardbetrieb. Um zurück in den Sendebetrieb zu wechseln, ist ein **Neustart** der Anzeige erforderlich, der mit dem Befehl "**S** ↵" oder durch Aus- und Wiedereinschalten des Gerätes erfolgen kann.

Beim Sendebetrieb wird der Anzeigewert im ASCII-Format über die Schnittstelle übertragen. Dabei werden Minus- und Kommazeichen übertragen, sodass sich die Ausgabe direkt auf einer Terminalanzeige darstellen lässt oder von einer SPS verarbeitet werden kann. Führende Leerzeichen werden bei der Übertragung unterdrückt. Bei einem Über- oder Unterlauf sendet die Anzeige waagerechte Balken (Bindestriche) " - - - - - ↵ ".

#### **Beispiel:** "0.00 ↵ " ; "-9.99 ↵ " ; "999.99 ↵ " ; "-123.45" ; " - - - - - ↵ "

Durch die einfache Protokollstruktur lassen sich die Anzeigewerte sehr einfach zu einem PC oder Ähnlichem übertragen und dort weiterverarbeiten. Hier reicht im einfachsten Fall ein Terminalprogramm des Betriebssystems, um die gesendeten Daten in eine Datei zu speichern.

#### **RS232 / RS485**

Zur Konfiguration kann ein Terminalprogramm oder ein spezielles Konfigurationstool (z.B. "PM-Tool") verwendet werden.

Die Kommunikation ist eine reine **Punkt-zu-Punkt-Verbindung**.

Als Übertragungsrate sind 9600 Baud, mit 8 Datenbits, ohne Parität und einem Stopbit fest vorgegeben.

Die Konfiguration erfolgt durch senden von **ASCII-Zeichen**.

Der strukturelle Aufbau eines Befehls: *Programmnummer / Kommando / Wert /* ↵.

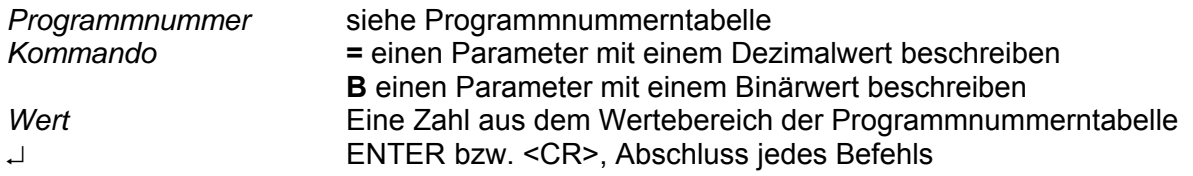

Im Folgenden wird z.B. der Wert für die Programmnummer 61 mit einem Wert von 5000 parametriert.

*"61=5000* ↵ *"*

Alle Werte werden direkt und dauerhaft in den Konfigurationsspeicher (**EEPROM**) des Gerätes geschrieben und sind nach dem Wechsel in den Betriebsmodus gültig. Im Gegensatz dazu stehen die Kommunikationsparameter der Schnittstelle, die erst nach einem Neustart der Anzeige wirksam werden.

Um die Eingabe zu vereinfachen, wird auf alle "." (Punkt) bzw. "," (Komma) verzichtet.

In der Grundeinstellung wird eine Meldung nicht quittiert, dadurch ist eine parallele Programmierung mehrerer Anzeigen möglich. Zur Überprüfung der Gerätekonfiguration lässt sich eine Prüfsumme auf der LED-Anzeige abrufen.

Die erfolgreiche Programmierung wird durch ein "PROG" auf der LED-Anzeige signalisiert.

Soll der Inhalt einer Programmnummer (z.B. 61) abgefragt werden, so kann dieser mit dem Befehl

*"61* ↵*"*

erfolgen. Die Anzeige sendet den entsprechenden Wert im ASCII-Format zurück. z.B. "5000 ↵"

Bei der Binärwertabfrage einer Programmnummer muss die Programmnummer um ein "B" erweitert werden. So lässt sich der binäre Stützpunkt des Offsets über diesen Befehl abfragen. *"1B* ↵*"*

Enthält eine Programmnummer untergeordnete Parameter, wie bei einem Stützpunkt der entsprechende Binärwert, so wird dieser über die Erweiterung "B" angesprochen werden. z.B. *"1B13987234* ↵*"*

Die Zuweisung eines Anzeigewertes für einen Stützpunkt (z.B. PN1) erfolgt durch Einfügen von "**=**" zwischen Stützpunkt und Anzeigewert.

z.B. *"1=12000* ↵*"*

Eine Eingabe, die **nicht interpretierbar (ausführbar)** ist, wird mit einem "**Err**" auf der Anzeige quittiert.

Wenn eine **nicht vorhandene Programmnummer** oder ein **unbekannter Befehl** gesendet wird, quittiert dies die Anzeige mit "↵ " über die Schnittstelle.

Im Grundzustand gibt die Anzeige keine Quittierung zurück. Erst wenn ein Wert abgefragt wird oder über "**>**"-Befehl der Quittierungsmodus aktiviert wird, sendet die Anzeige ab diesem Zeitpunkt eine Antwort. Dieser Modus wird nach einem Neustart des Gerätes verlassen oder 15 Sekunden nach Erhalt des letzten Befehls.

### **Serielle Sonderbefehle**

Zusätzlich zu der Programmnummernsteuerung sind Sonderbefehle möglich. In der folgenden Tabelle wird auf ↵ am Befehlsende verzichtet.

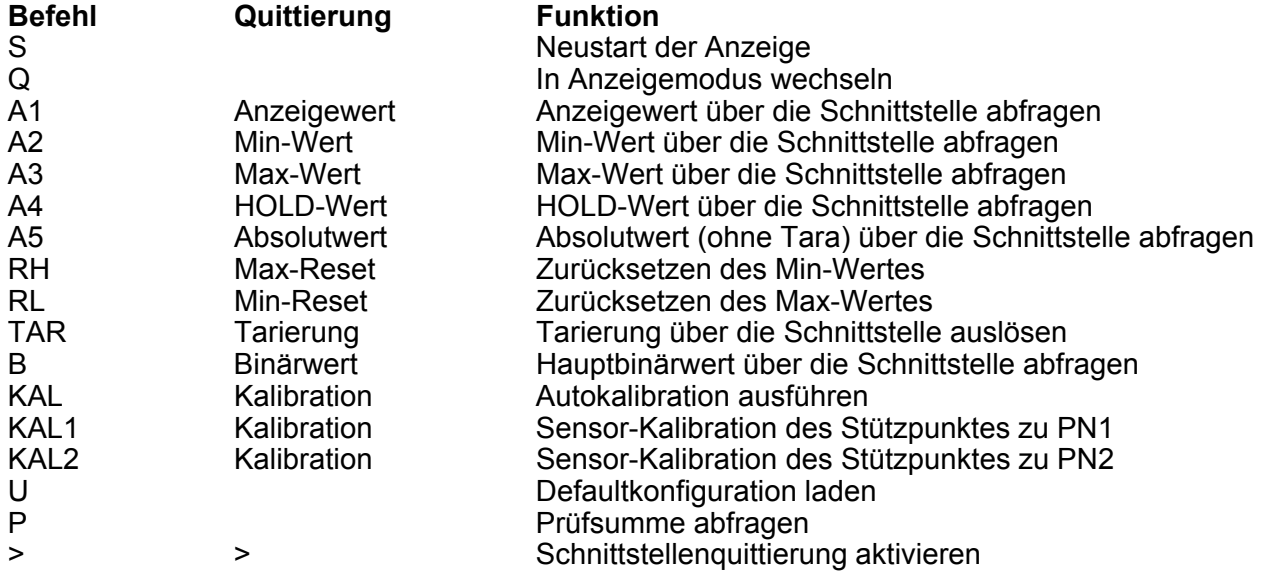

# **7. Programmierung**

**Funktionsschema der Programmierung über die Tastatur**

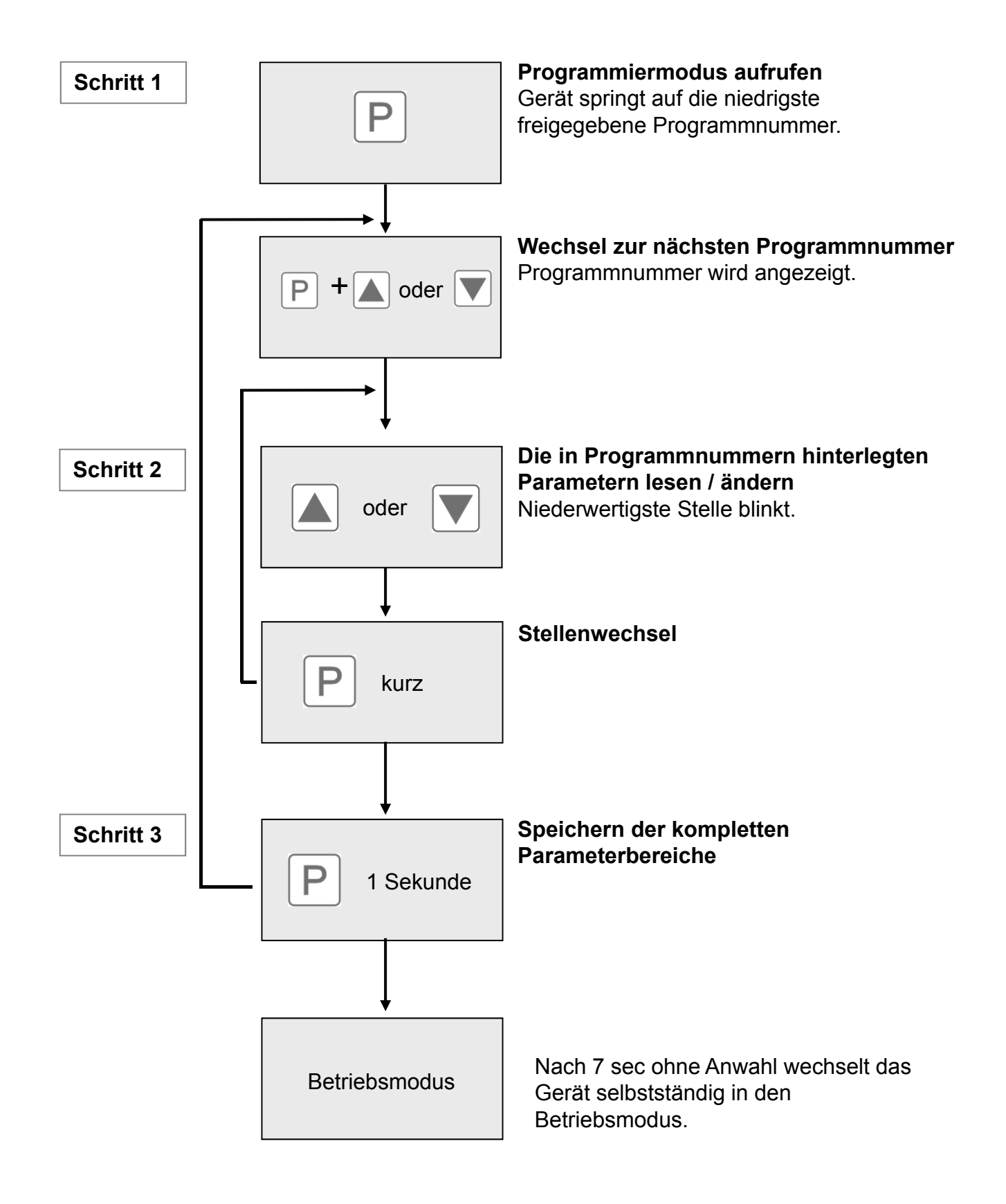

## **Darstellung der Programmierung**

Auf der Anzeige werden die **Programmnummern** (**PN**) rechtsbündig maximal als 3-stellige Zahl mit einem vorangestellten **P** dargestellt.

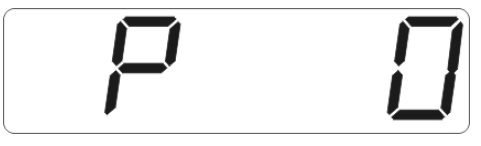

Anzeige von z.B. Programmnummer 0

## **7.1 Programmierablauf**

Die gesamte Programmierung des **IPW5/IPM5** erfolgt gemäß den nachfolgend beschriebenen Schritten.

## **Wechsel in den Programmiermodus**

Ein Wechsel in den Programmiermodus erfolgt durch Betätigen der Taste **[P].** Das Gerät springt dadurch auf die **niedrigste freigegebene Programmnummer**. Bei aktivierter Programmiersperre muss die Taste mindestens 1 Sekunde gedrückt bleiben.

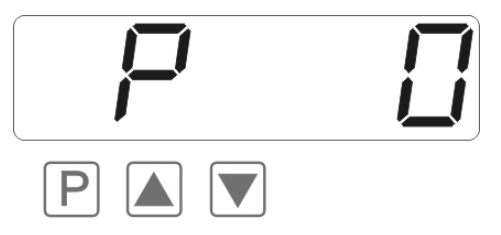

**Beispiel:**

Wechseln Sie in den Programmiermodus durch Betätigen der Taste **[P]**. Hier erscheint die erste freigegebene Programmnummer (PN), in diesem Fall PN0.

## **Wechsel zwischen Programmnummern**

Um zwischen den einzelnen Programmnummern zu wechseln, muss bei **gedrückter [P]-Taste** die Taste **[▲]** für einen Wechsel zu einer **höheren Programmnummer**, bzw. die Taste **[▼]** für einen Wechsel zu einer **niedrigeren Nummer** betätigt werden. Durch Halten der Tasten z.B. **[P]** & **[▲]** startet die Anzeige, nach ca. 1 s, mit einem automatischen Durchlauf der Programmnummern.

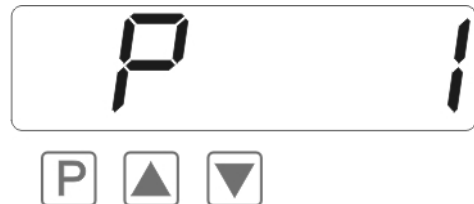

## **Beispiel:**

Unter PN1 ist eine 3 parametriert. Halten Sie die Taste **[P]** gedrückt und betätigen Sie mehrmals die Taste **[▲]**. Im Display erscheint PN1. Unter diesem Parameter kann der Endwert des Eingangs verändert werden.

### **Wechsel zum Parameter**

Ist die gewünschte Programmnummer in der Anzeige, so wechselt man mit der **Taste [▼] oder [▲]** zum hinterlegten Parameter. Es erscheint für einen kurzen Moment "SCALE" in der Anzeige. Danach wird der aktuell gespeicherte Parameter angezeigt.

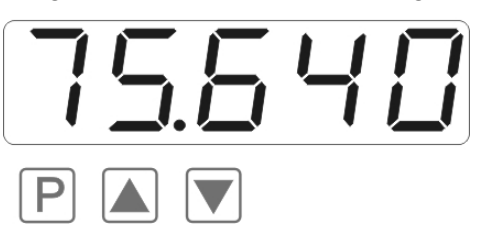

## **Beispiel:**

Durch Betätigen der Taste **[▼]** oder **[▲]** bringen Sie den momentan gespeicherten Wert für die PN1 zur Anzeige. In diesem Fall ist dies 75,640.

In diesem Fall ist dies 75,640.

## **Ändern eines Parameters**

Nach dem Wechsel zum Parameter **blinkt** in der Anzeige die **niederwertigste Stelle** des jeweiligen Parameters. Über **[▲]** oder **[▼]** kann der Wert verändert werden. Um **zur nächsten Stelle** zu gelangen, muss die **[P]-Taste kurz betätigt** werden. Ist die höchstwertige Stelle eingestellt und mit **[P]** bestätigt, wechselt das Blinken wieder auf die niederwertigste Stelle.

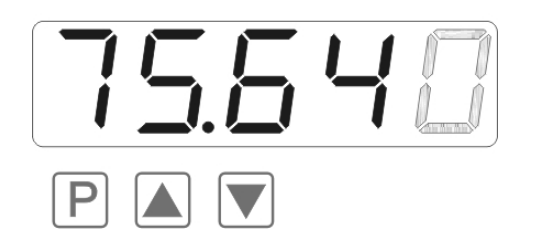

### **Beispiel:**

Die 0 blinkt, dies ist die niederwertigste Stelle und fordert durch das Blinken zu einer Eingabe auf. Der Wert soll nun von 75,640 auf 75,000 geändert werden. Betätigen Sie kurz die Taste **[P],** um zur nächsten Stelle zu wechseln. Die 4 beginnt, zu blinken. Verändern Sie den Wert, indem Sie mit **[▲]** oder **[▼]**

die Zahl von 4 auf 0 verstellen. Betätigen Sie kurz die Taste **[P]**, um zur nächsten Stelle zu wechseln. Die 6 beginnt, zu blinken. Verändern Sie den Wert, indem Sie mit **[▲]** oder **[▼]** die Zahl von 6 auf 0 verstellen. Betätigen Sie kurz die Taste **[P]**, um zur nächsten Stelle zu wechseln. Die 5 und die 7 erfordert keine Veränderung.

## **Speichern von Parametern**

**Alle Parameter** müssen vom Anwender durch Drücken der **[P]-Taste** für 1 Sekunde quittiert werden. Dadurch werden die geänderten Parameter als aktuelle Betriebsparameter übernommen und im EEPROM gespeichert.

Das Speichern wird auf der Anzeige durch Aufleuchten von **Querbalken quittiert.**

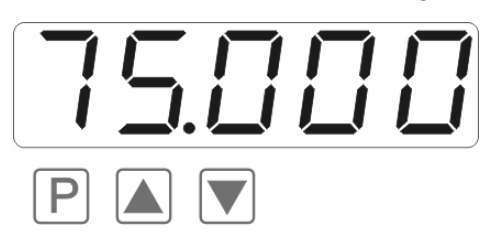

## **Beispiel:**

Speichern Sie die Parameter indem Sie die Taste **[P]** für ca. 2 Sekunden gedrückt halten.

Alle **Eingaben werden vom Gerät quittiert**, bleibt diese Meldung aus, so wurde der entsprechende Parameter nicht gespeichert.

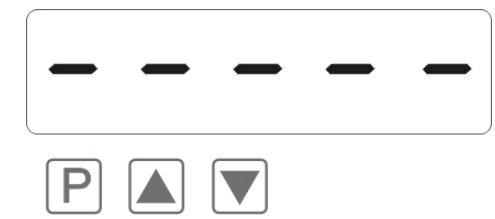

### **Beispiel:**

Sie erhalten vom Gerät eine Rückmeldung für den Speichervorgang durch Anzeige von waagerechten Balken auf den mittleren Segmenten.

## **7.1.1 Wechsel von Programmier-Modus in Betriebs-Modus**

Wird im Programmiermodus für etwa 7 Sekunden keine Taste betätigt, so wechselt das Gerät selbst-tätig zurück in den Betriebsmodus.

## **7.2 Linearisierung**

Mit der Linearisierung bietet das **IPW5** und **IPM5** die Möglichkeit **DMS-Sensoren** für die Anzeige der Messwerte und deren Weiterverarbeitung (Analogausgang) **zu linearisieren**. **Zusätzlich** zur 2-Punkt-Kalibration können **maximal 30 Stützpunkte** programmiert werden. **Beispiel**:

Zur Programmierung von z.B. 5 zusätzlichen Stützpunkten muss unter PN100 die Anzahl von 5 Stützpunkten eingetragen werden.

Anschließend muss für jeden der Stützpunkte die Messgröße an das Gerät angelegt werden und unter den folgenden Programmnummern PN101 – PN105 der entsprechende Anzeigewert programmiert werden.

Das Sensorsignal muss dabei **streng monoton steigend** parametriert werden. Ein Abstand von mindestens +1 Digit zum vorigen Anzeigewert sollte eingehalten werden, ansonsten erfolgt eine Abweisung durch Ausbleiben der Speichermeldung, siehe "Speichern von Parametern".

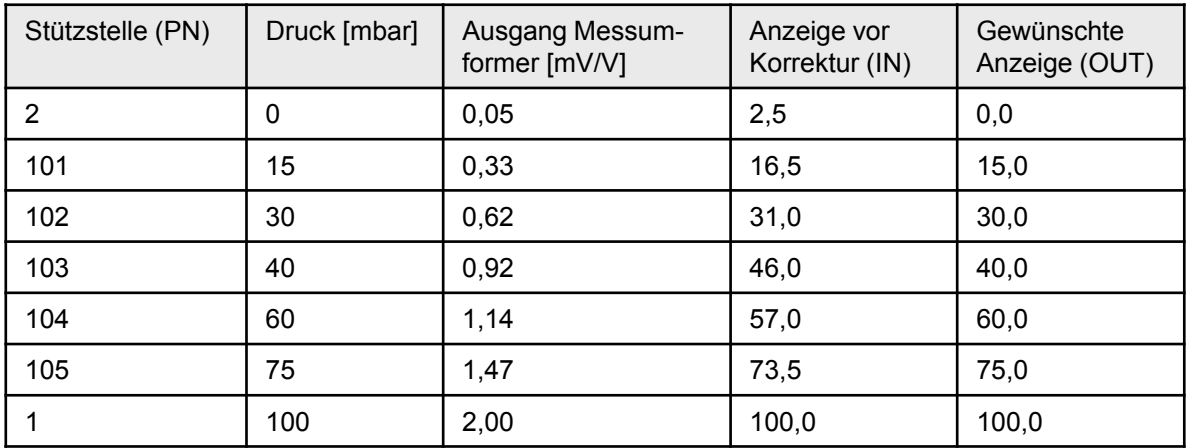

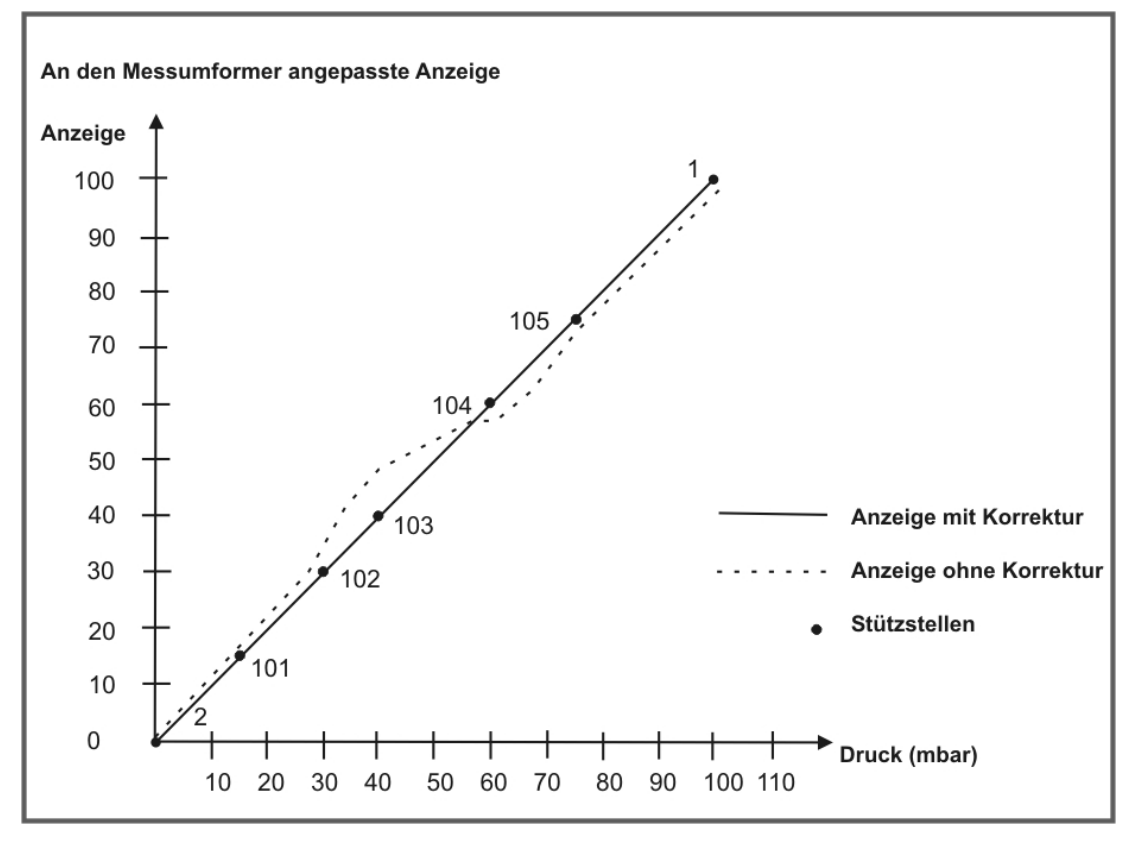

Linearisierung eines Druckmessumformers für 0…100 mbar mit einem Sensor von 2 mV/V.

## **8. Programmnummernbeschreibung**

Die **IPM5- und IPW5-**Geräte werden wegen der Vielzahl von Einstellungen über Programmnummern parametriert bzw. voreingestellt.

## **Dehnmessstreifen PN0**

Über die Programmnummer lässt sich die Empfindlichkeit des Dehnmessstreifens wählen.

## **PN0 = 0, 1, 5, 6**

Bei diesen Einstellungen wird die größte Verstärkung (wie bei PN0=10) vorgewählt, sodass sich die Ausgangsbereiche aller möglichen Sensortypen erfassen und auswerten lassen.

## **PN0 = 2, 3, 4**

Bei dieser Einstellung geht man von vorkalibrierten Sensoren aus, sodass Start- und Endwert in der Regel feststehen. Bei einer Veränderung von PN1 oder PN2 wird der zugehörige Binärstützpunkt auf die Werkseinstellung gelegt. Sollte im Folgenden eine Kalibration ausgeführt werden, so werden die Stützpunkte auf Plausibilität geprüft.

## **PN0 = 7, 8, 9, 10**

Bei dieser Einstellung liegen die Kalibrationspunkte nicht fest. Bei der Programmierung von PN1 und PN2 wird der augenblickliche Messwert vom Eingang übernommen. Dabei müssen PN1 und PN2 mindestens um 1% vom Messbereich auseinander liegen. Bei der Programmierung von PN1 wird die CAL-Leitung (Abgleichpunkt) 2 Sekunden vor der Übernahme des Messwertes geschaltet und der eingestellte Abgleichpunkt mit dem augenblicklichen Binärwert verrechnet.

## **Endwerteinstellung PN1**

Der Endwert kann vom Anzeigewert und Messwert größer oder kleiner als die Offseteinstellung PN2 sein. Dabei muss er von seinem Messwert mindestens 1% der Messspanne vom programmierten Offsetwert in PN2 abweichen. Ist ein Standardsensor gewählt (PN0=2, 3 oder 4), so wird der ab Werk ermittelt Messwert 1mV/V, 2mV/V oder 3,3mV/V eingetragen. Ist PN0=7, 8, 9 oder 10 eingestellt, so schaltet die Anzeige soweit vorhanden ihre CAL-Leitung, wartet 2 Sekunden und übernimmt dann den vorgegeben Stützpunkt auf Basis des eingestellten Abgleichpunktes PN10.

## **Offseteinstellung PN2**

Bei der Offseteinstellung PN2 muss der Messwert mindestens 1% vom Endwert PN1 bezogen auf den Messbereich abweichen. Ist PN0=2, 3 oder 4 gewählt, so wird der ab Werk ermittelte 0mV/V-Wert als Messwert in PN2 übernommen. Ist PN0=7, 8, 9 oder 10 gewählt, so wird der gerade anliegende Messwert als Stützpunkt übernommen.

## **Kommaeinstellung PN3**

Man kann in diesem Programmpunkt die gewünschten Nachkommastellen angeben. Dabei wandert in der Anzeige das Komma von links nach rechts oder umgekehrt, wobei der Anzeigewert 0 zugrunde liegt.

## **Offsetverschiebung PN4**

In dieser Programmnummer kann der gerade wirkende Offsetwert überprüft werden. Dieser kann in dieser Programmnummer auch selbst verändert werden. Bei flüchtiger Tarierung (PN6=2, 3 oder 5) geht der Tarawert beim Neustart des Gerätes verloren, ansonsten liegt der Wert im dafür vorgesehenen Konfigurationsspeicher für die Programmnummer.

## **Tarierfunktion PN6**

Für verschiedene Anwendungen lassen sich geeignete Tarierfunktionen wählen. Diese unterscheiden sich im Wesentlichen durch die Art der Speicherung des ermittelten Offsetwerts. Ist keine Tarierung **PN6=0** gewählt, so wird der Offsetwert immer zu Null angenommen.

Bei der dauerhaften Tarierung **PN6=1** wird der ermittelte Offsetwert in der Programmnummer PN5 in den Usereinstellungen dauerhaft gespeichert.

Bei der flüchtigen Tarierung **PN6=2** wird der Offsetwert nur für den zeitlichen Betrieb der Anzeige beibehalten. Nach einem Spannungsausfall geht der Offsetwert verloren. Da der integrierte dauerhafte Speicher nur begrenzt beschreibbar ist, dient diese Einstellung sehr häufigen Tarierungen (>10 mal am Tag) wie bei Rezeptwaagen üblich. Der Auslöser der Tarierung muss dabei 1-2 Sekunden betätigt werden.

Bei der schnellen flüchtigen Tarierung ohne Meldung mit **PN6=3**, findet die Tarierung innerhalb eines Messzyklus statt, wobei der Offsetwert bei einem neuen Gerätestart verloren geht. Dieser Modus ist für vollautomatisierte Prozesse gedacht, bei denen eine schnelle und häufige Tarierung über eine Steuerung erforderlich ist. Hierbei wird das Tariersignal nur mit 50 ms gefiltert und die Tarierung ohne jede Meldung ausgeführt.

Bei der Einstellung **PN6=4** wird die Tarierung auf den Offsetstützpunkt PN2 ausgeführt. Es findet keine Offsetverschiebung statt, sondern die Linearisierung des Sensors wird direkt verändert. Dabei wird der gerade anliegende Messwert für PN2 übernommen. Der Auslöser muss dabei vorher für mindestens 1-2 Sekunden aktiviert werden.

Bei der statischen Tarierung bei Auslöser **PN6=5** wird die Tarierung bei steigender Flanke ausgeführt und solange gehalten, bis das Signal wieder weggenommen wird. Danach wird der Absolutwert angezeigt. Diese Funktion eignet sich besonders für Dichtigkeitsprüfungen, wo der Druckverlust und der Enddruck festgestellt werden müssen.

## **Sollwert für Tarierung PN7**

Es lässt sich für die Anzeige ein Sollwert für die Tarierung bestimmen. In der Regel wird immer auf null abgeglichen. Das heißt, das nach einer ausgeführten Tarierung die Anzeige Null anzeigt. Dieser Wert lässt sich aber auch auf einen anderen beliebigen Wert verändern. Wenn unter PN7 eine 200 eingetragen ist, erfolgt eine Offsetverschiebung so, dass nach der Tarierung eine 200 angezeigt wird. Beides natürlich nur unter der Voraussetzung, dass die Anzeige auf den aktuellen Messwert PN15 = 1 parametriert ist. Unter der Bedingung das kein Auslöser für eine Tarierung (PN8=0) gewählt ist, erfolgt bei der Programmierung gleichzeitig eine Tarierung.

## **Auslöser für Tarierung PN8**

Die im Gerät über PN6 eingestellte Tarierung lässt sich über mehrere Quellen und Gerätezustände auslösen. Ist **kein Auslöser** (**PN8=0**) gewählt, aber eine Tarierfunktion ausgewählt, so erfolgt eine Tarierung während der Programmierung des Sollwertes PN7. Ist der **Digitaleingang als Auslöser** gewählt (**PN8=1**), so erfolgt eine Tarierung bei dem Anlegen einer positiven Spannung. Das Gleiche gilt für die **4. Taste** auf der Anzeigenfront, welche sich über **PN8=2 als Auslöser** für eine Tarierung wählen lässt. Auch hier ist die Betätigungsdauer von der Tarierungsfunktion abhängig. Als weiterer Auslöser kann ein **Systemstart** (Power-Up-Reset) eine Tarierung a**uslösen** (**PN8=4**). Für diesen gilt natürlich keine Aktivierungsdauer!

### **Kalibrationsmodus PN9**

Es werden unterschiedliche **Kalibrationsmodi** unterschieden. Weiter geht das voreingestellte Eingangsverhalten in die Kalibration ein, wie sie unter PN0 gewählt ist.

Bei der **Autokalibration** auf den Abgleichpunkt (**PN9=0**) wird nur auf PN1 (Endwert) eine Kalibration ausgeführt. Dazu wird 2 Sekunden vor Messwertübernahme das CAL-Relais geschaltet. Der Abgleich findet auf Basis des Abgleichpunktes ab. Bei 100% geschieht eine direkte Übernahme in PN1, ansonsten findet eine prozentuale Umrechnung statt.

Bei der **halbautomatischen Kalibration** auf den Abgleichpunkt wird erst der CAL geschaltet und dann wartet das Gerät mindestens 60 Sekunden auf ein weiteres Auslösen des Kalibrationseingangs. Es wird nur auf PN1 abgeglichen!

Bei der **automatischen Kalibration** auf PN1 und PN2 (**PN9=2**) wird zuerst auf den Offset PN2 abgeglichen. Dann wird der CAL geschaltet und 2 Sekunden gewartet, dann wird automatisch der Endwert PN1 abgeglichen.

Bei der **halbautomatischen Kalibration** auf PN1 und PN2 (**PN9=3**) wird zuerst wie oben der Offset PN2 abgeglichen und dann der CAL geschaltet. Danach befindet sich das Gerät für mindestens 60s in einer Warteschleife. In dieser Zeit muss der Auslöser erneut betätigt werden, damit der Endwert PN1 übernommen wird. Ansonsten wird die Kalibration ohne Veränderung abgebrochen.

Bei den Einstellungen **PN9>3** wird durch die Bestätigung der PN9 der zugehörige **Kalibrationsmodus direkt** nach der Rückkehr aus dem Programmiermodus **ausgelöst**.

### **Abgleichpunkt PN10**

Der Abgleichpunkt **PN10** gibt den **prozentualen Sollwert** für den **Endwertabgleich** vor. In der **Regel** sind hier **100,00%** vorgegeben, bei denen der ermittelte Endwert direkt übernommen wird. Bei **Massedrucksensoren** kann dieser Wert aber auf **80,00%** geändert werden, sodass der ermittelte Messwert auf 100,00% hochgerechnet werden muss. Es lassen sich auch alle anderen Prozentwerte vorgeben, sodass ein verwendetes Referenzgewicht nicht dem eingestellten Endwert entsprechen muss.

### **Auslöser für Kalibration PN11**

Der gewählte **Kalibrationsmodus** in PN9 lässt sich auf verschiedene Arten auslösen. Wenn **PN11=0** eingestellt ist, kann die Kalibration **nicht** mehr durch einfachen Tastendruck oder Anlegen eines binären Signals **ausgelöst** werden. Dann kann nur über den direkten Start mit **PN9>7** oder der Systemschnittstelle eine **Kalibration ausgelöst** werden.

Als Auslöser lässt sich der Digitaleingang, die 4.Taste oder ein Systemstart wählen. Im Besonderen wird **PN11=4** behandelt, da hier kein Auslöser bei einer **halbautomatischen Kalibration** spezifiziert ist. Deshalb kann man auch über die **[P]-**Taste die Kalibration fortsetzen.

### **Wandlerabgleich PN12**

Der Signaleingang verfügt über einen **integrierten Selbstabgleich**. Damit lassen sich die thermischen **Drift- und Alterungserscheinungen** im Signaleingangspfad neutralisieren. Für Bereiche in denen **größere Klimaschwankungen** zu erwarten sind kann man über einen zyklischen Abgleich nach **200 Messungen** den Drifteinfluss des Analog-Digital-Wandlers vermindern.

## **Anzeigezeit PN13**

Die **Anzeigezeit** lässt sich zwischen **0,1 Sekunden und 10,0 Sekunden** einstellen, wobei der letzte ermittelte Messwert übernommen wird. Eine zusätzliche Mittelung für den Anzeigewert über die einzelne Messung hinaus findet nicht statt. Ist die Messzeit höher als die Anzeigezeit, verzögert sich der Anzeigewechsel entsprechend der eingestellten Messzeit.

## **Messzeit PN14**

Während der **Messzeit** findet eine **Mittelung** statt. Mit der **eingestellten Messzeit** werden die **vorhandenen Ausgänge** wie Analogausgang, Schaltpunkte und Wertsendefunktion **aktualisiert**.

## **Anzeigemodus PN15**

Über den **Anzeigemodus** lässt sich die **Defaultanzeige** festlegen. Dabei kann der aktuelle Messwert, der Min-Wert, der Max-Wert, der Hold-Wert oder der Absolutwert (ohne PN5) zur Anzeige gebracht werden.

## **Auslöser für Anzeigewechsel PN16**

Über einen **definierbaren Auslöser** lässt sich ein **bestimmter Anzeigewechsel** vorgeben. Entweder man wechselt zwischen Absolutwert (ohne PN5) und aktuellem Anzeigewert hin und her, oder man wechselt auf einen Umrechnungsfaktor oder setzt bei einer Min/Max-Anzeige den entsprechenden Wert zurück. Bei Letzterem wird der Min- und Max-Wert zurückgesetzt, und solange mit dem aktuellen Messwert überschrieben, bis der Auslöser wieder zurückgenommen wird. Eine besondere Stellung hat **PN16=8**, bei dieser Einstellung lassen sich keine Min/Max-Werte über **[▲]** oder **[▼]** abrufen. Dieser Modus ist im Besonderen bei **geeichten Waagen**, wegen einer möglichen zeitweisen Manipulation über **[▲]-** und **[▼]**-Taste erforderlich.

## **Umrechnungswert PN17**

Der **Umrechnungswert** lässt sich nur auf Skalierungen anwenden, bei der PN2=0 ist. Durch **PN17** lässt sich ein **zweiter Endwert** vorgeben, der mit der aktuellen Messung verrechnet wird. Dies dient zum Beispiel für eine Umrechnung in einen Preis. Zum Beispiel: 100,00kg von Stoff A kosten 230,0€, so wird PN1 =100,00 und PN17 = 230,0.

## **Kommastelle für Umrechnungswert PN18**

Für den **Umrechnungswert** lässt sich eine eigene **Kommastelle** definieren, sodass der Umrechnungswert auf einer anderen Dimension laufen kann.

## **Analogausgang PN20, PN21, PN22 und PN23**

Die Parameter des **Analogausgangs** beziehen sich auf die Skalierung der Anzeige und werden zyklisch mit der **Messzeit aktualisiert**. Über **PN22=0** lässt sich der Analogausgang **deaktivieren**, wobei er nach einem Geräteneustart auf seinem Startwert stehen bleibt.

Bei **PN22>0** lässt sich der Analogausgang **verschiedenen Quellen** (aktueller Messwert, Min-Wert, Max-Wert, Hold-Wert, Absolutwert ohne Tara, binärer Wandlerwert) zuordnen, wobei der vorgegebene Bereich in PN20 und PN22 immer auf den jeweiligen skalierten Wert bezogen wird. PN23 bestimmt das Ausgangssignal, entweder 0-20 mA, 4-20 mA oder 0-10 VDC.

## **Sicherheitseinstellungen, Userlevel PN50 bis PN53**

Mit den Parametern der **Sicherheitseinstellungen** wird der Zugriff auf die Programmnummern über die Einstellung verschiedener Userlevel geregelt. Der Userlevel unterteilt den Zugriff in verschiedene Ebenen. Dem Anlagenbetreiber wird in der Regel lediglich der Zugriff auf die vom Anlagenprojektierer freigegebenen Einstellungen gewährt, wie z.B. die Einstellung der Schaltschwellen. Je geringer der Zahlenwert des unter PN52 vorgegebenen Userlevels, umso geringer ist der Grad der Sicherung der Geräteparameter vor Eingriffen. Der Anlagenbetreiber kann bei Bedarf auch noch diese Einstellungen gegen den Zugriff des Bedienungspersonals durch einen vorgegebenen Freischaltcode für den Userlevel in PN53 sperren. Erst wenn in PN50 der Wert von PN53 parametriert wird, kommt der Anlagenbetreiber an die für ihn im Userlevel freigegebenen Parameter.

### **Beispiele:**

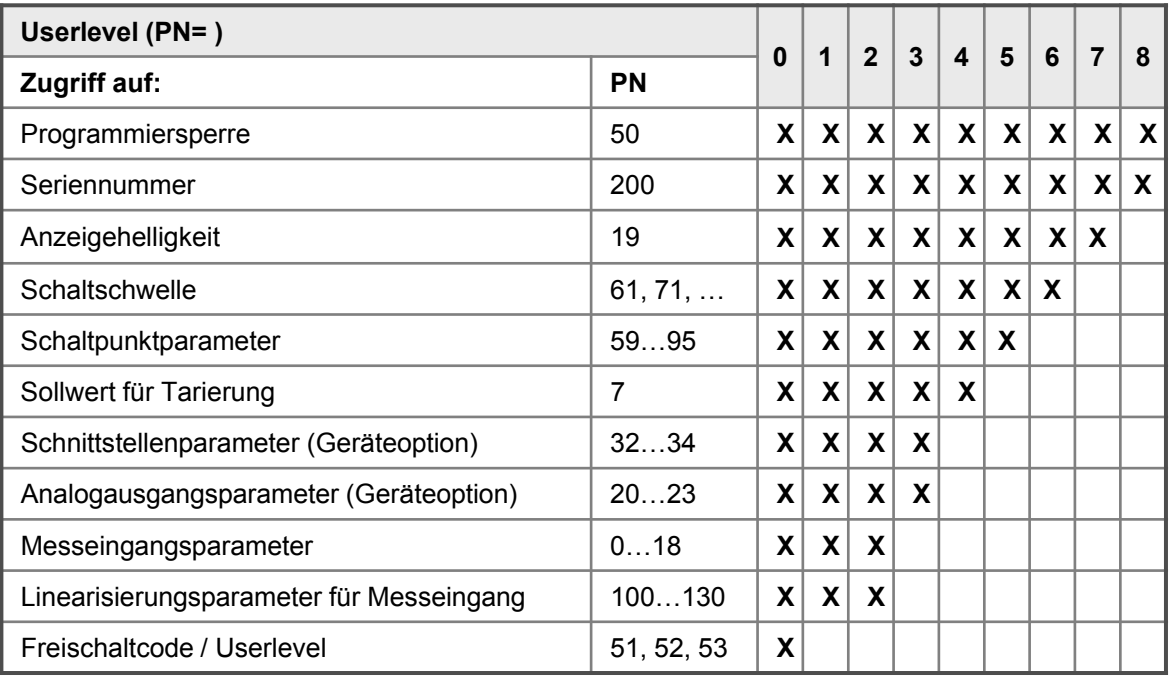

Der unter PN52 eingestellte Userlevel ist aktiviert, solange der unter PN51 gespeicherte Freischaltcode und die unter PN50 eingegebene Programmiersperre nicht übereinstimmen. Bei Auslieferung der IPW5/IPM5 sind beide Codes auf die Werte 0000 eingestellt, wodurch die Programmiersperre deaktiviert ist.

Beim Wechsel in den Programmiermodus springt das Gerät dann jeweils auf die erste freigegebene Programmnummer. Ist das Userlevel PN52=3 parametriert, so ist z.B. der Zugriff auf die Programmnummern der Schaltpunkte freigegeben, eine Änderung des Messeingangs (PN0) ist bei diesem Userlevel nicht möglich.

Um zu einem späteren Zeitpunkt Zugriff auf alle Programmnummern zu erhalten (entspricht Userlevel 0), muss zum Freischalten unter PN50 der unter der PN51 gespeicherte 4-stellige Sperrcode erneut eingegeben und durch Betätigen der Taste **[P]** für ca. 1 Sekunde quittiert werden. Danach ist der Zugriff auf alle Programmnummern frei.

**Achtung!** Ist der Sperrcode verloren gegangen, kann das Gerät ohne Datenverlust beim Hersteller auf den Defaultwert 0000 zurückgesetzt werden.

### **Schwellwertverhalten der LED-Anzeige PN59**

Bei einer Verletzung der unter den Schaltpunktparametern eingestellten Alarmausgänge, kann zur optischen Verstärkung ein Blinken des Anzeigewertes ausgelöst werden. Dabei lässt sich das Anzeigeblinken auf die 4 verschiedenen Alarme parametrieren. Diese Funktion kann auch bei nicht vorhandenen Relais genutzt werden.

### **Schaltpunkte PN60 bis PN95**

Das Verhalten der Schaltpunkte können Sie über verschiedene Programmnummern beeinflussen. Die Angaben beziehen sich auf den skalierten Messwert und werden mit der eingestellten Messzeit aktualisiert. Die Beschreibung der verschiedenen Parameter ist im Abschnitt *5.6 Relais* beschrieben.

Die Programmnummern sind auch dann vorhanden, wenn keine Relais im Gerät ausgeführt sind. In diesem Fall leuchten nur die zugehörigen Alarm-LEDs auf der Anzeigefront. Weiter lässt sich die Blinkfunktion (PN59) der Digitalanzeige auf eine wählbare Kombination der Alarme schalten.

### **Linearisierung PN100 bis 130**

Durch die Linearisierung hat der Anwender die Möglichkeit, ein nicht lineares Sensorsignal zu linearisieren. Eine ausführliche Beschreibung befindet sich im vorangegangenen Kapitel.

#### **Seriennummer PN200**

Unter der Seriennummer kann die 5-stellige Seriennummer abgefragt werden, die eine Zuordnung zum Produktionsprozess und dem Fertigungsablauf ermöglicht. Dieser Parameter kann lediglich abgefragt werden.

## **8.1 Programmnummerntabelle**

In der folgenden Programmnummerntabelle sind alle Programmnummern (PN) mit Funktion, Wertebereich, Defaultwerten und Userlevel aufgelistet.

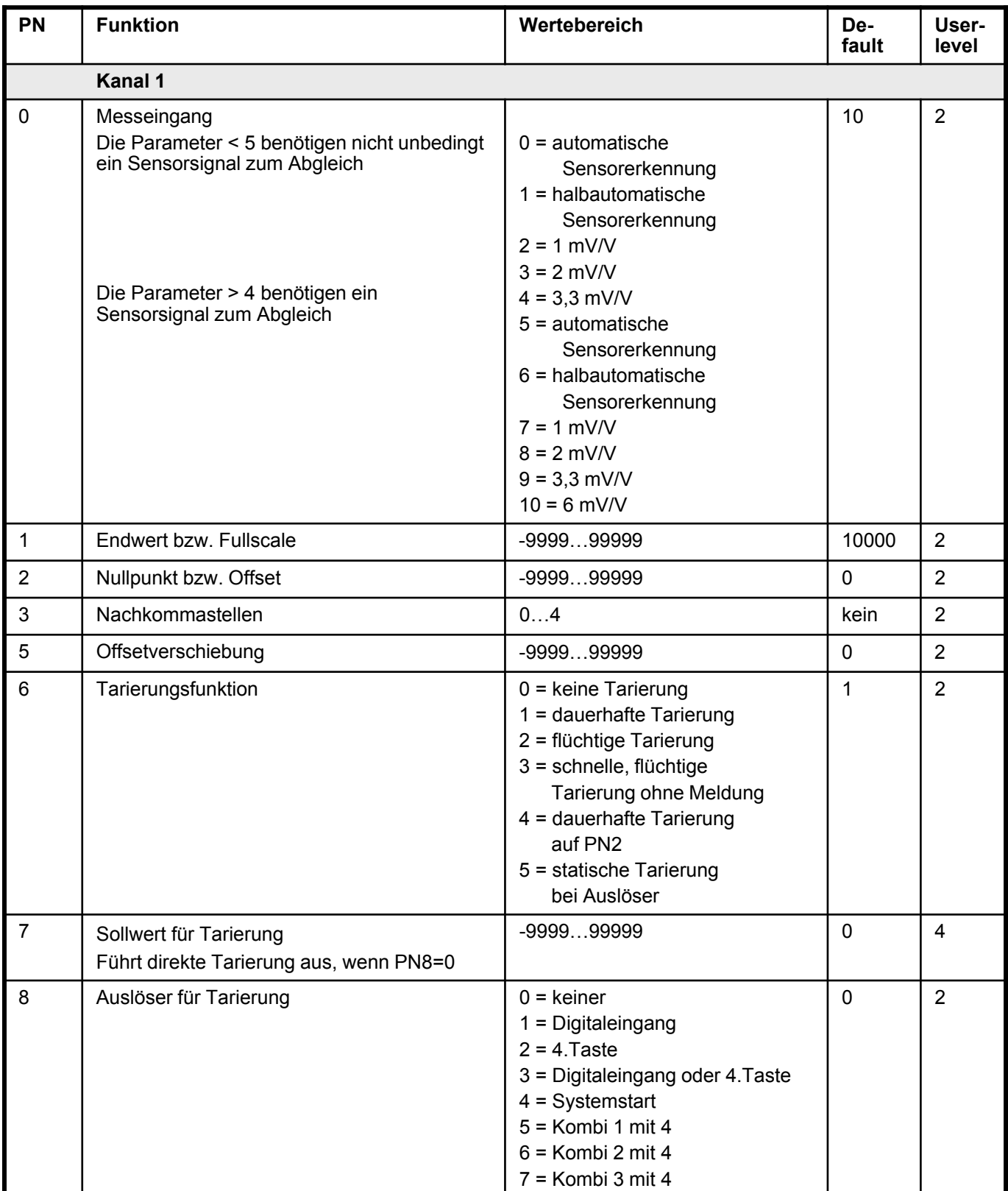

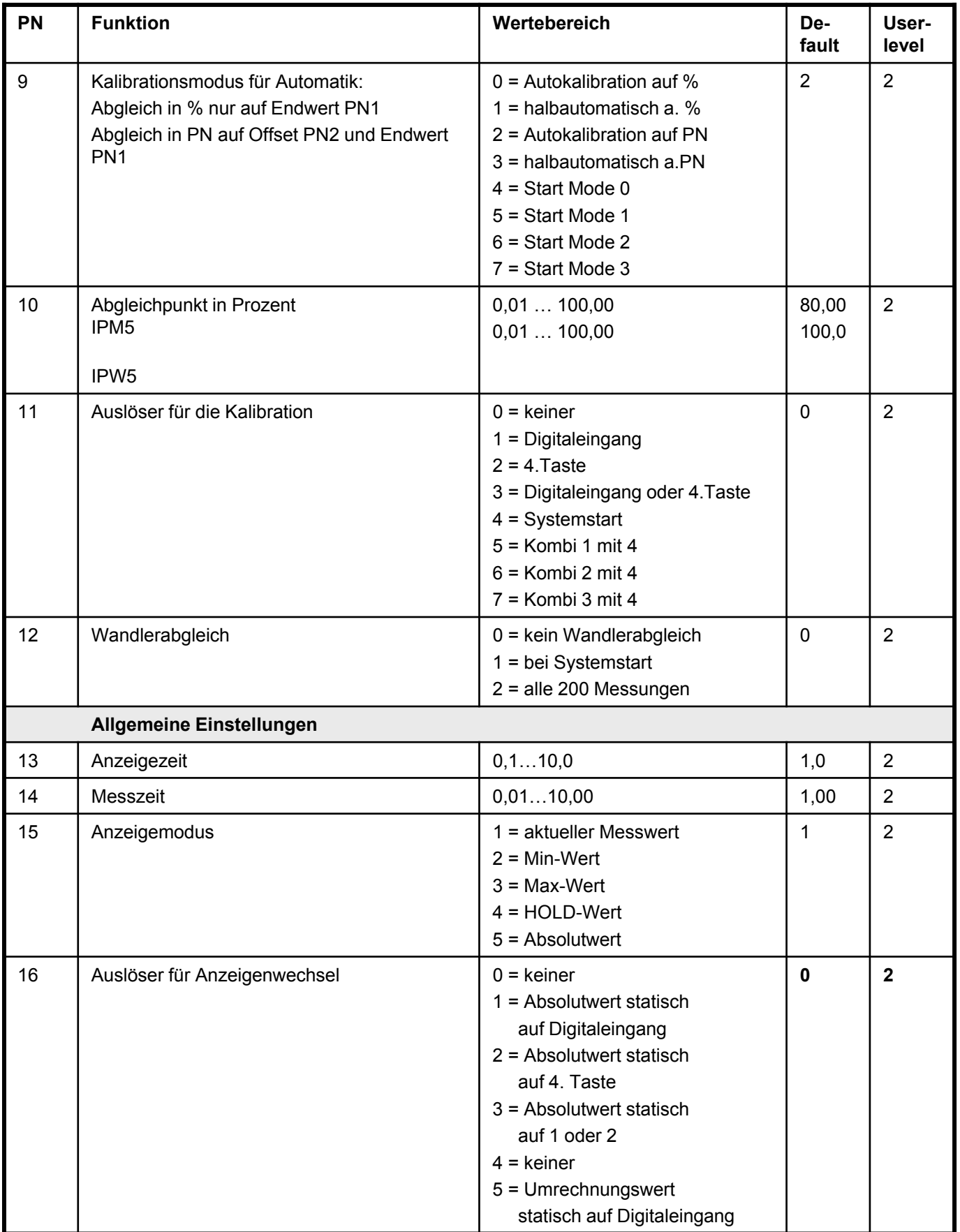

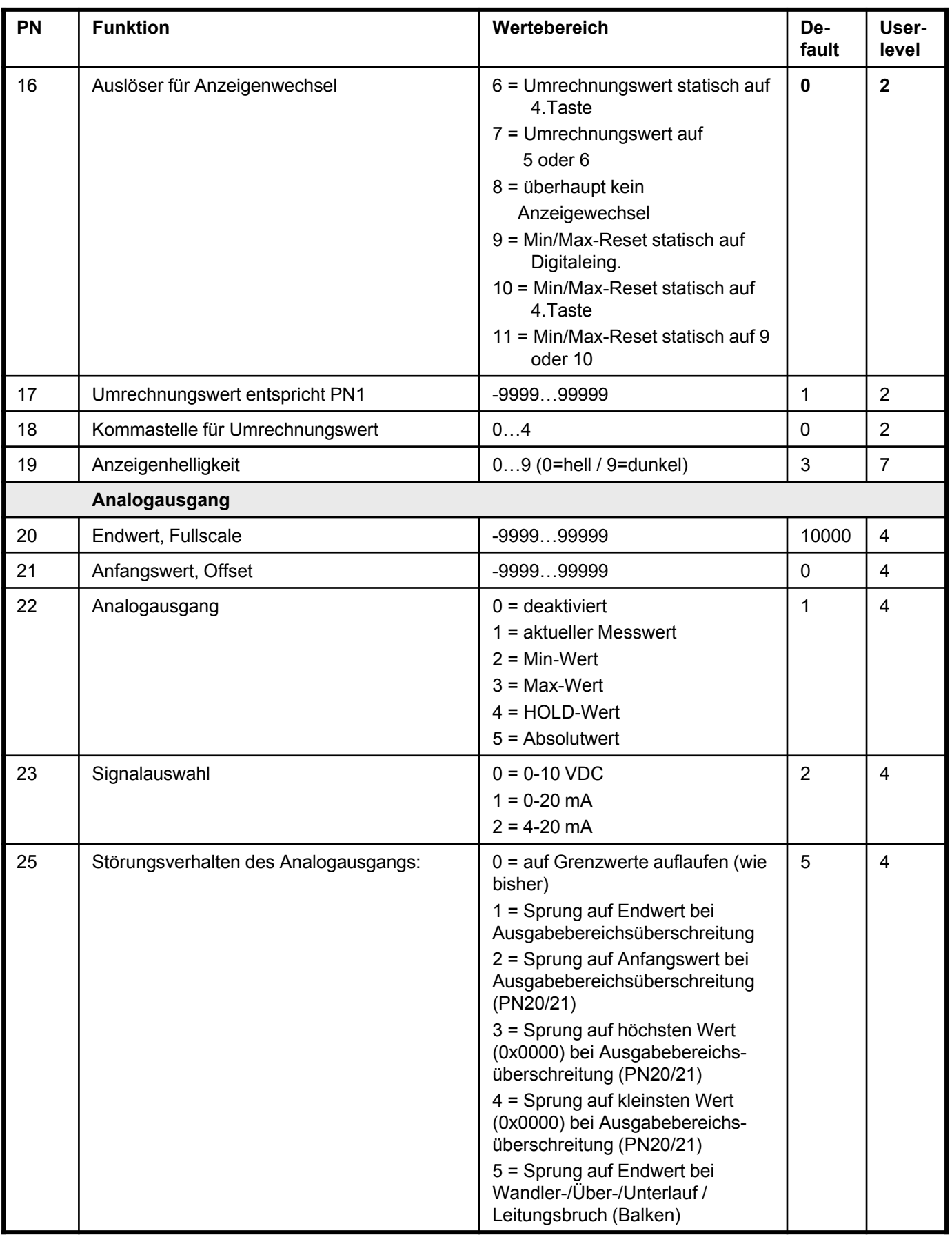

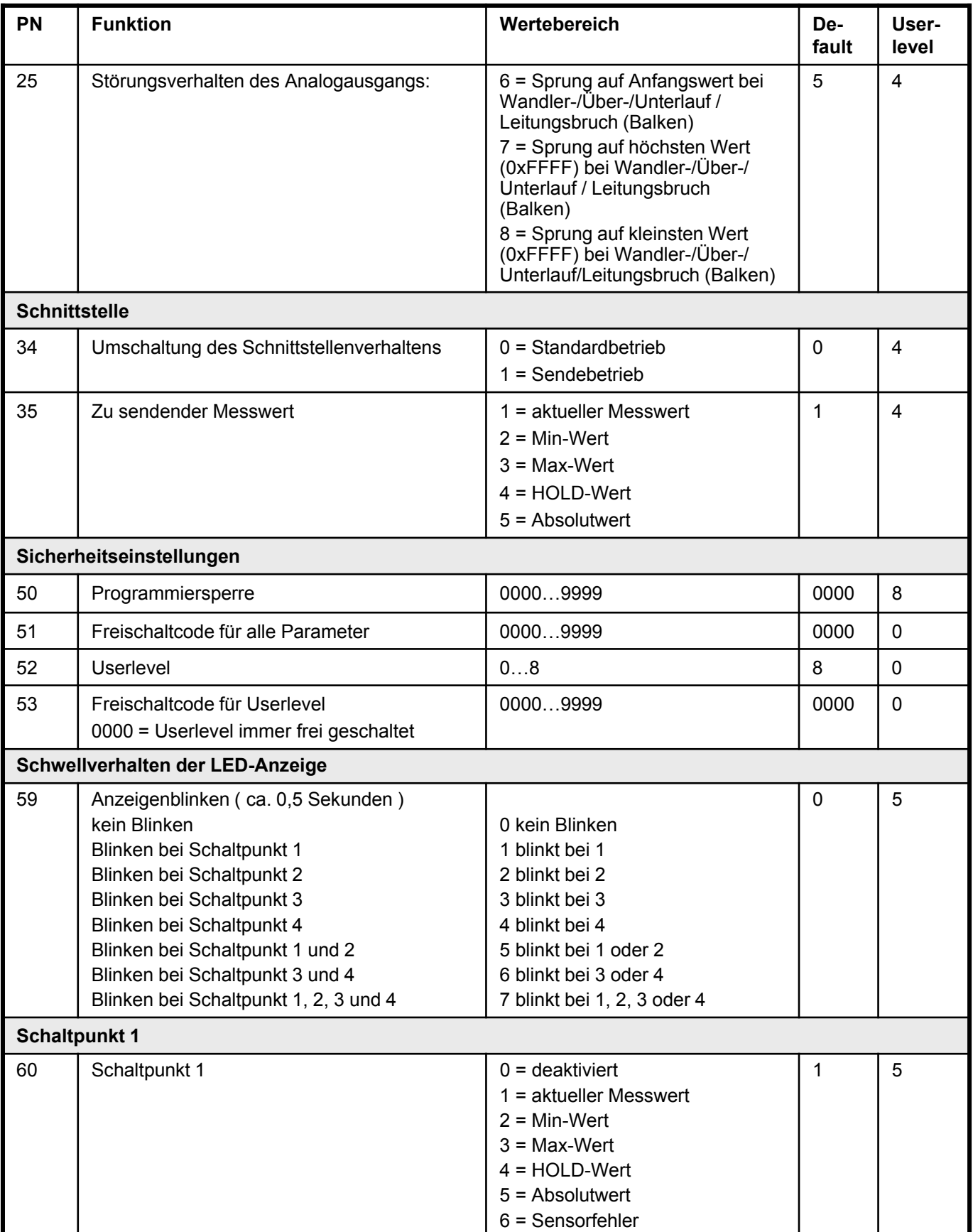

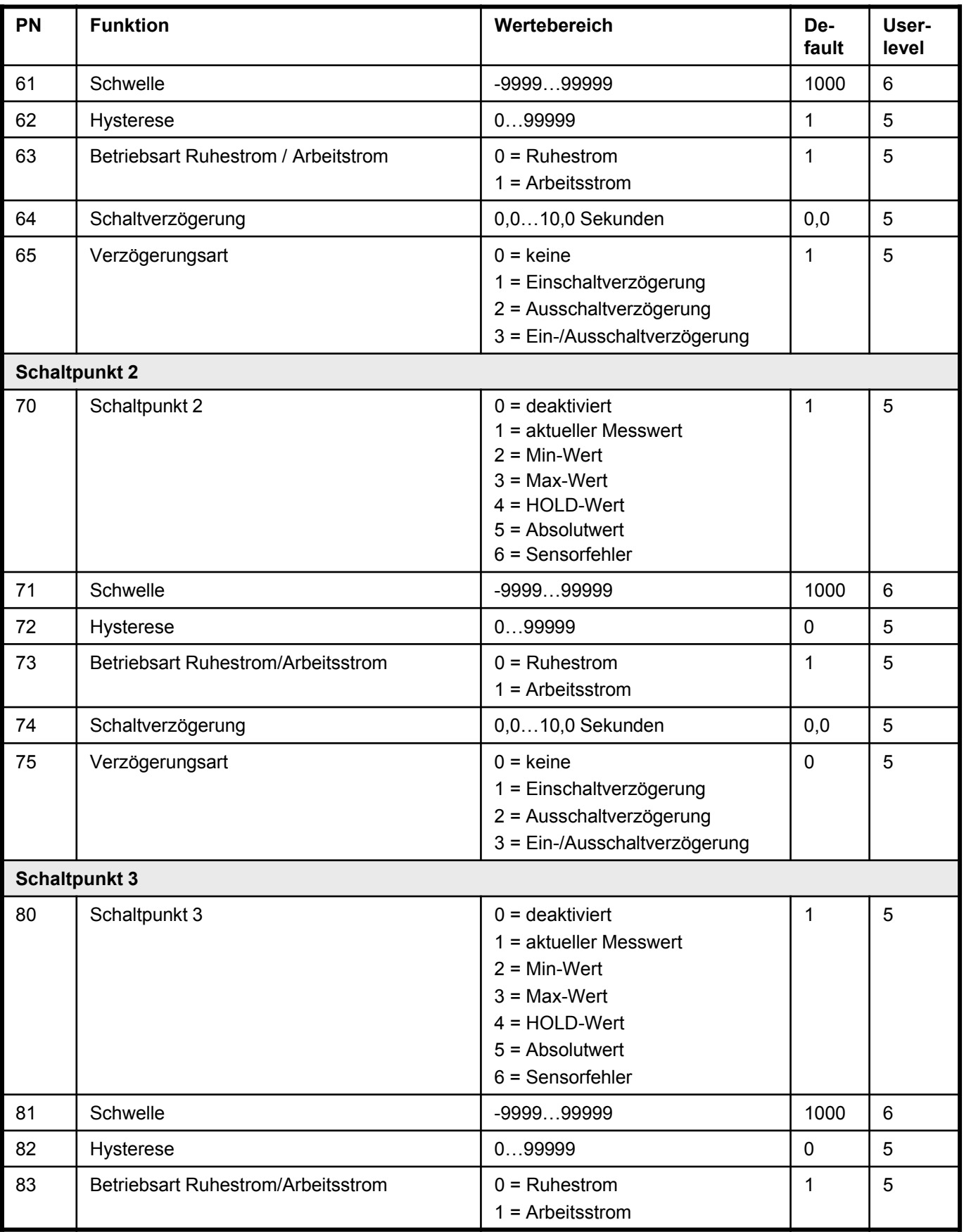

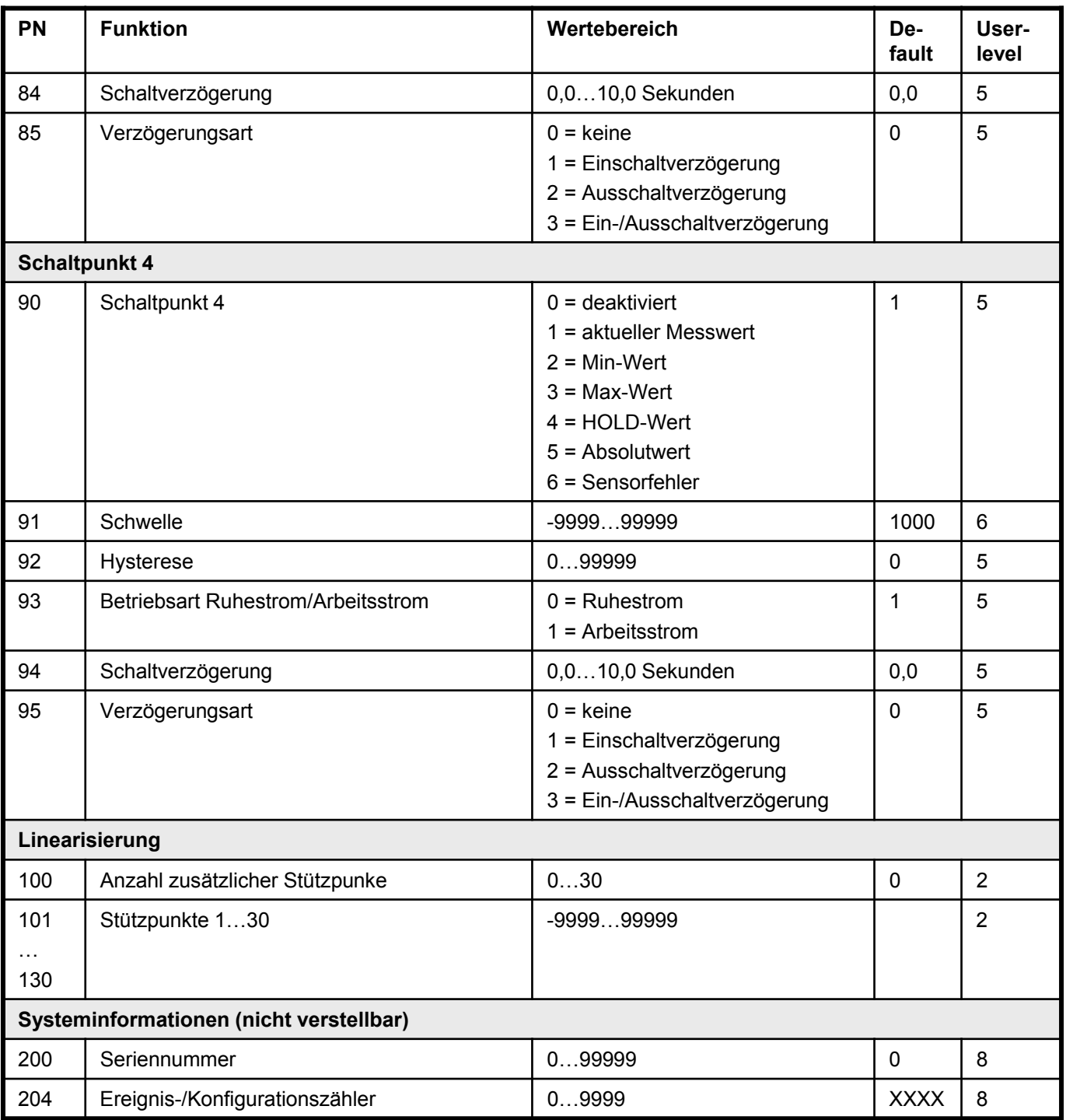

## **9. Fehlerbehebung**

Im Folgenden sind Maßnahmen und Vorgehen zur Behandlung von Fehlern und deren mögliche Ursachen aufgelistet.

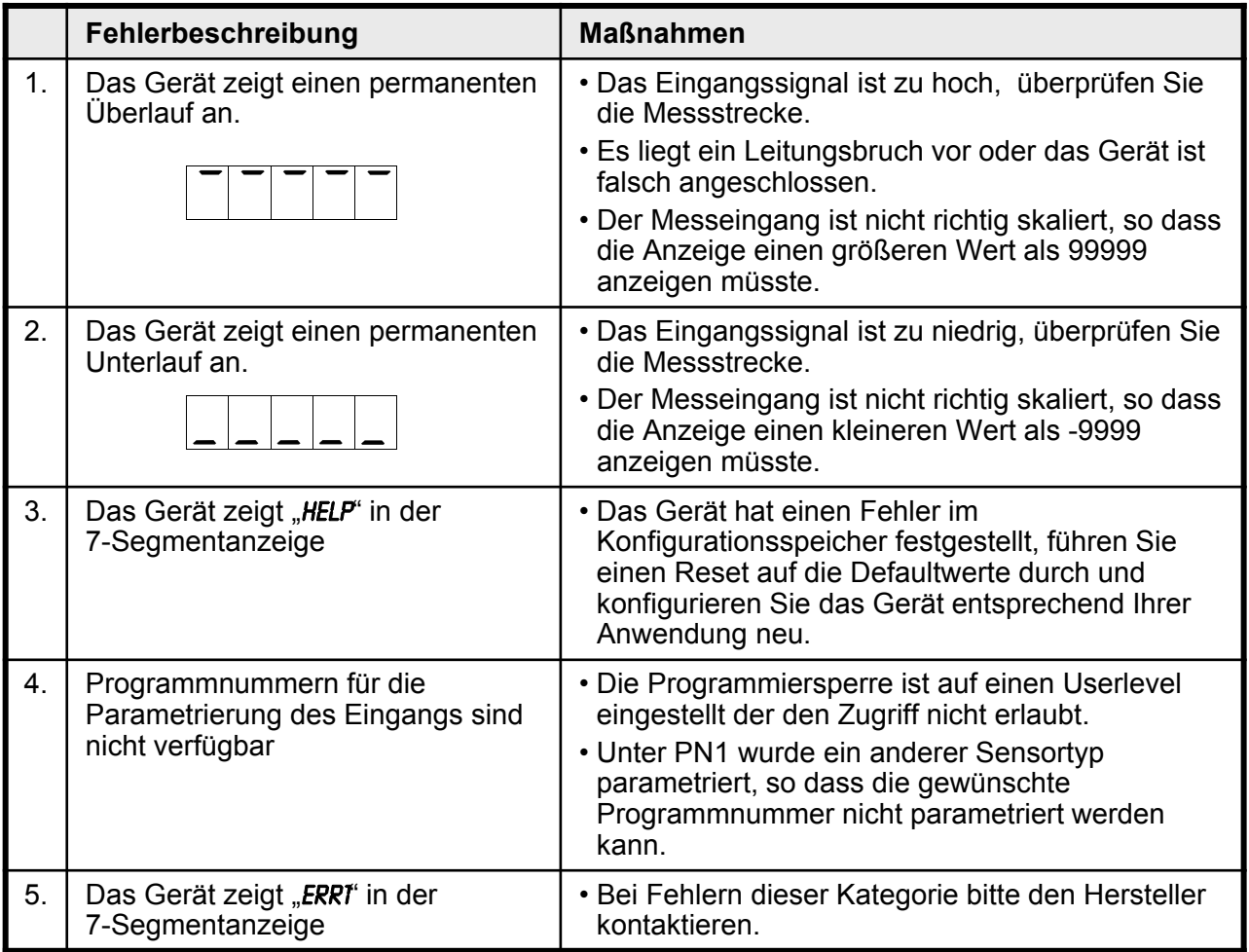

## **10. Reset auf Defaultwerte**

Um das Gerät in einen definierten Grundzustand zu versetzen, besteht die Möglichkeit, einen Reset auf die Defaultwerte durchzuführen.

### **Dazu ist folgendes Verfahren anzuwenden:**

- **Versorgungsspannung des Gerätes abschalten**
- **Taste [P] betätigen**
- **Versorgungsspannung zuschalten und Taste [P] für ca. 2 Sekunden betätigt halten**

Durch Reset werden die Defaultwerte der Programmnummerntabelle geladen und für den weiteren Betrieb verwendet. Dadurch wird das Gerät in den Zustand der Auslieferung versetzt.

### **Achtung!**

•**Dies ist nur möglich wenn die Programmiersperre PN50 einen Zugriff auf alle PN erlaubt oder HELP angezeigt wird.**

•**Alle anwendungsspezifischen Daten gehen verloren.**